# **SIMPS**<br>SIMPT TRUE QUE

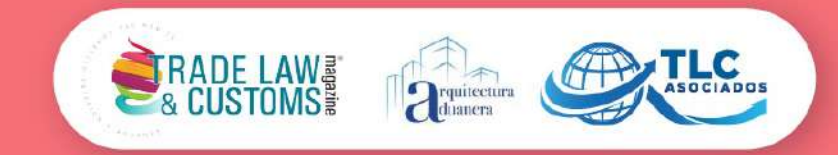

# **6 DE ABRIL DEL 2021**

# Puntos clave de la declaración anual de personas físicas

# **C.P. Gloria Franco Vargas**

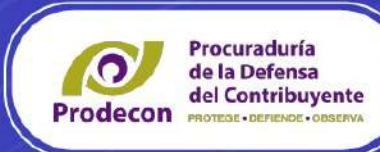

2,373,731 MPRESIONES EN

**9 (56) 2752 1798** www.tlcmagazinemexico.com.mx www.tlcasociados.com.mx © @ f a y in tic@ticasociados.com.mx

# **Declaración ANUAL**

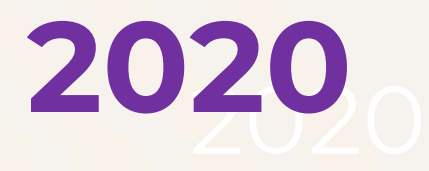

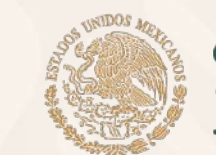

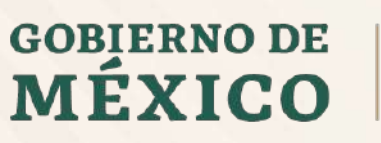

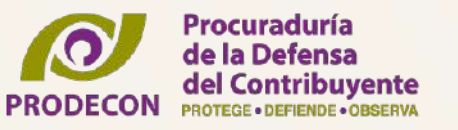

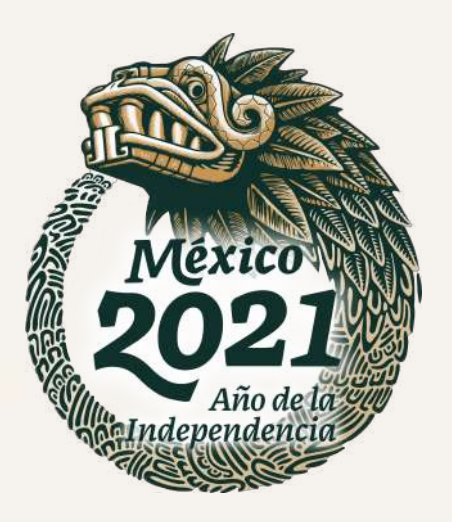

Para facilitar el cumplimiento de la presentación de la declaración anual del 2020, **PRODECON** te informa de manera sencilla los pasos a seguir para poder presentarla y obtener tu devolución del saldo a favor a través del Sistema Automático de Devoluciones del SAT, o bien, de resultar un impuesto a cargo puedas realizar el pago respectivo sin ningún contratiempo.

- Debes contar con Registro Federal de Contribuyentes (RFC), Contraseña y/o e.firma vigente. Si aún no cuentas con la contraseña la puedes generar desde la página Web del SAT en la aplicación SAT ID.
- Es importante que tengas a la mano la documentación relativa a tus ingresos, deducciones autorizadas y personales y los pagos provisionales que hayas hecho por concepto del Impuesto sobre la Renta (ISR), según sea el caso.

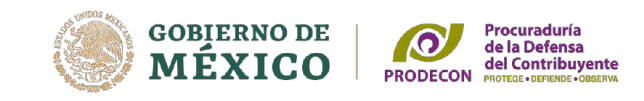

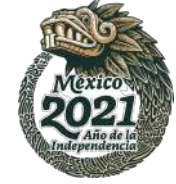

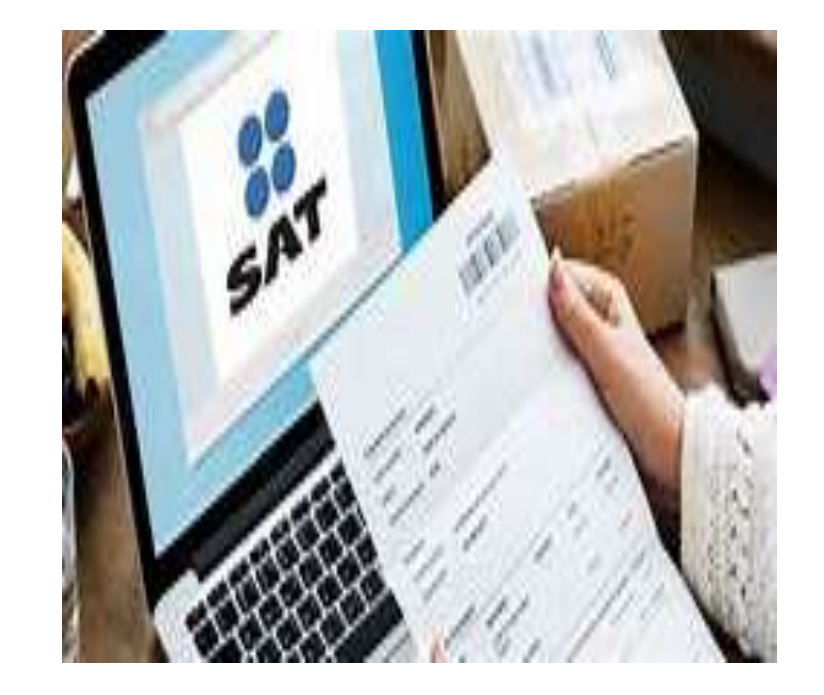

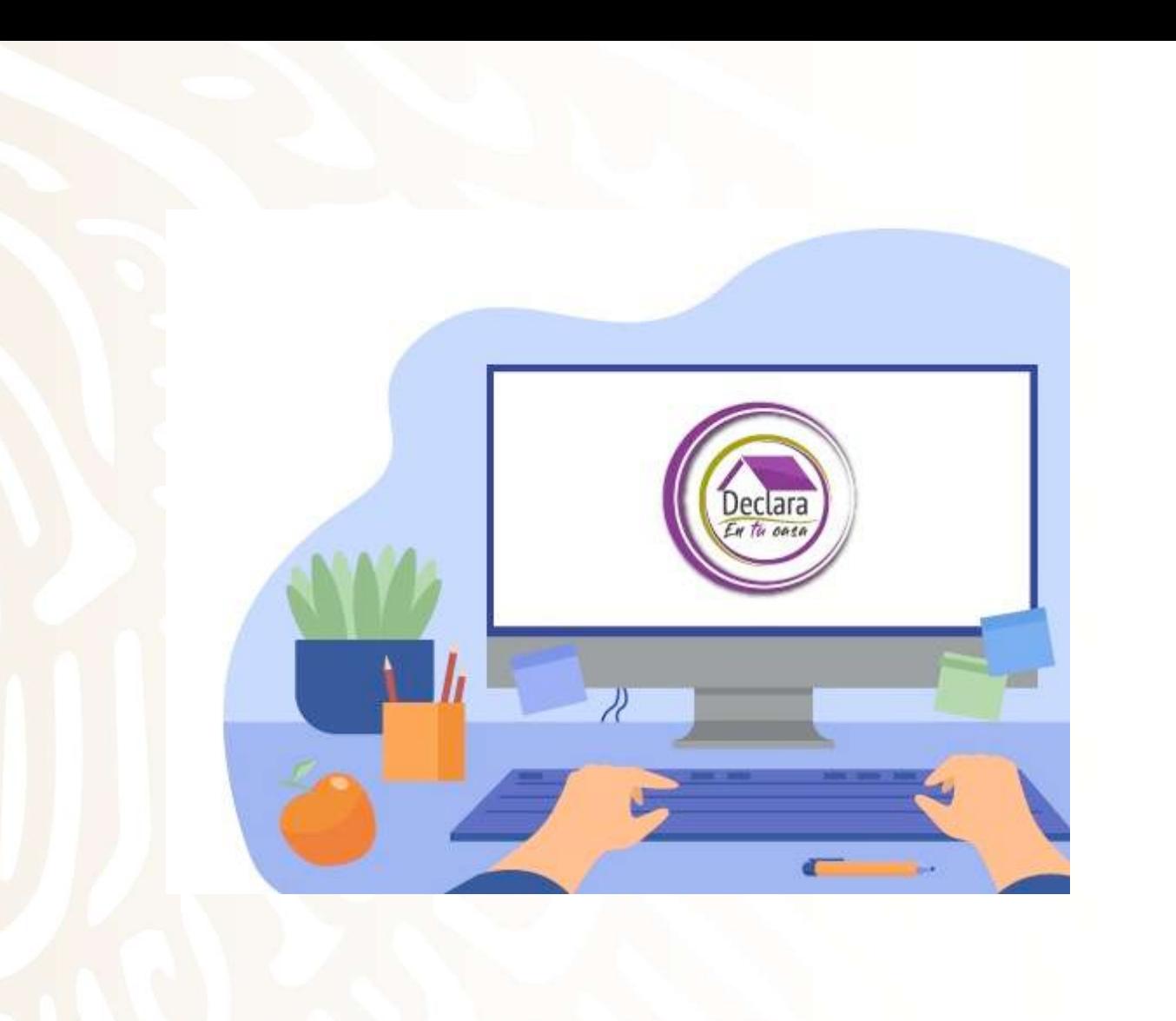

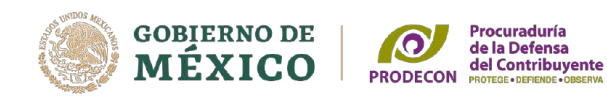

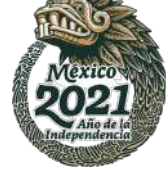

**Declaración Anual con ingresos por salarios e intereses y deducciones personales.** 

**Ejemplo práctico de una declaración anual de un contribuyente que percibe ingresos por salarios e intereses.**

Los ingresos percibidos en el ejercicio, son:

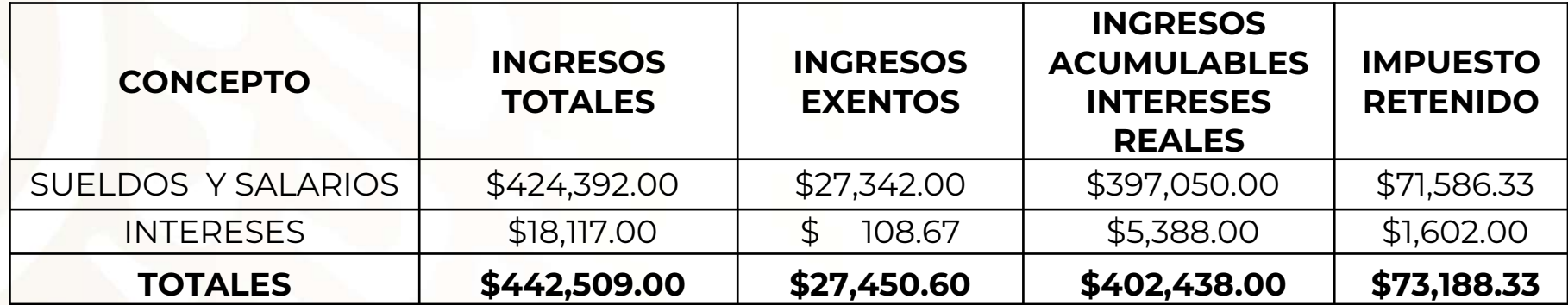

Deducciones personales

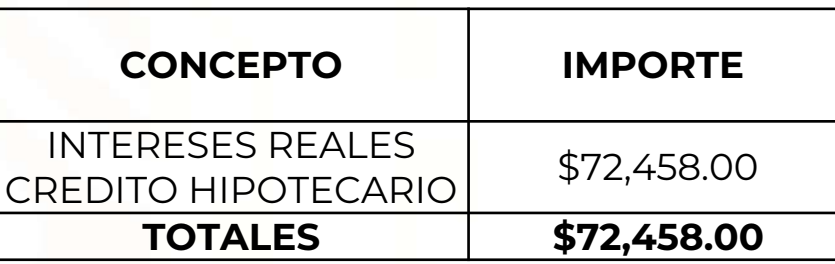

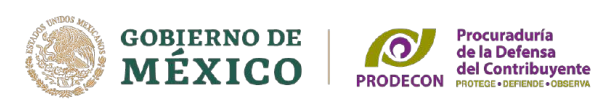

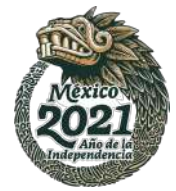

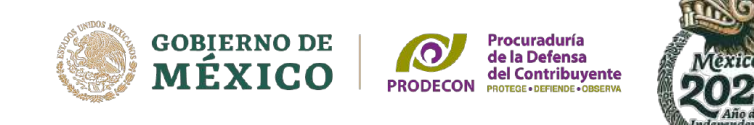

Si percibes ingresos por sueldos y salarios, puedes consultar los visores de comprobantes de nómina para el trabajador y el de deducciones personales para verificar la información.

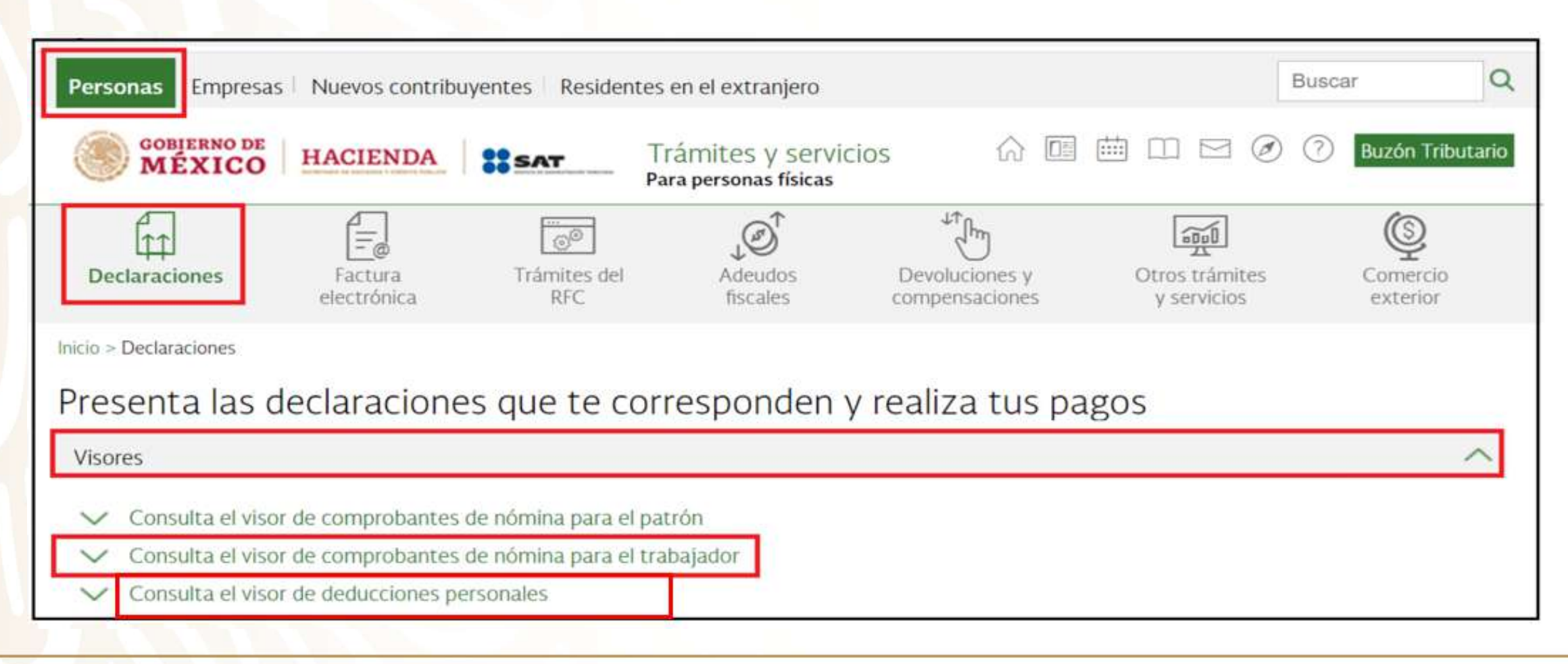

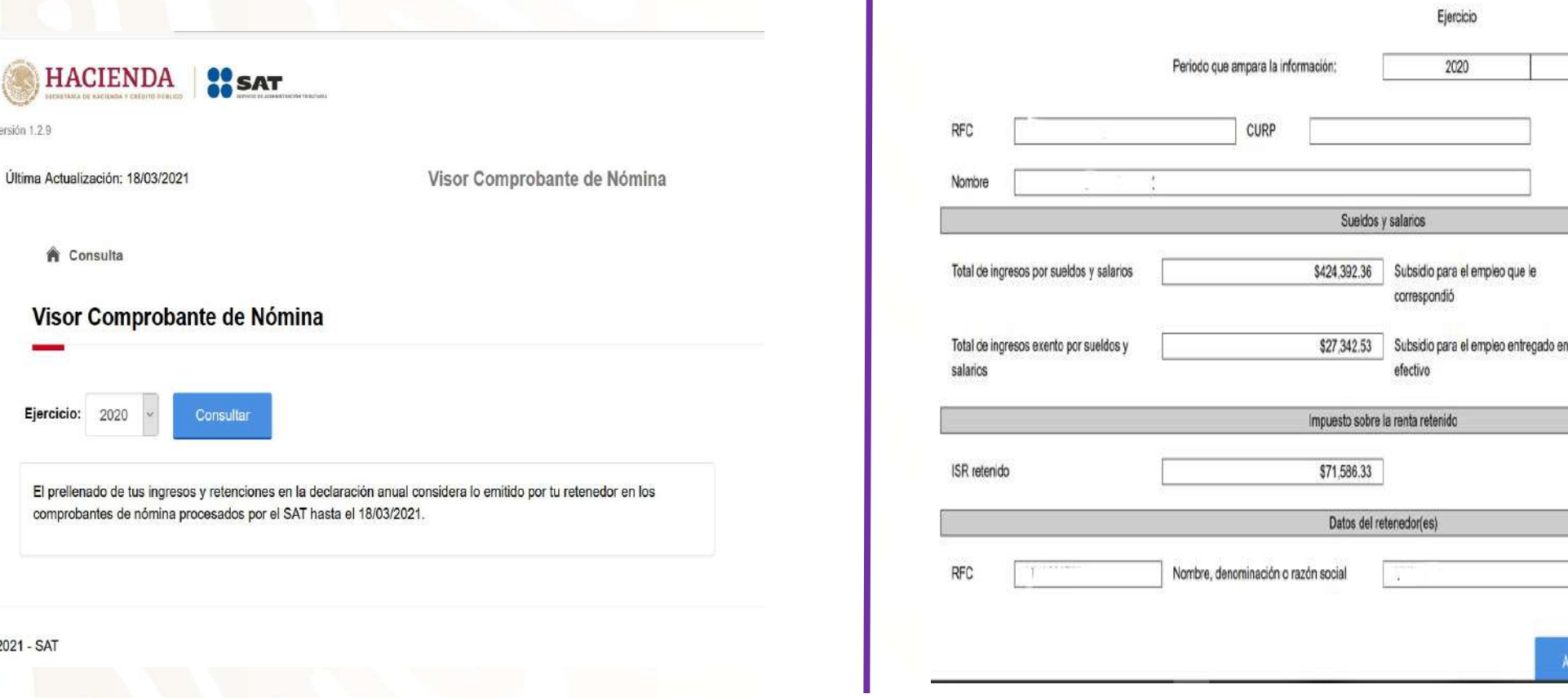

# **Visor de comprobantes de nómina para el trabajador**

1. Seleccionar el ejercicio fiscal y dar clic en

consultar

Versión

© 2021

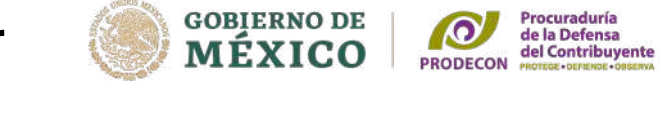

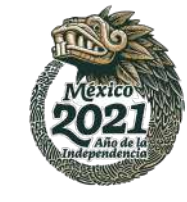

Mes Final

Diciembre

\$0.00

\$0.00

### 2. Dar clic en "Acumulado Anual por Patrón"

cicio

a el empleo que le

Mes Inicia

Enero

Acumulado Anual por Patrón

# **Visor de deducciones personales**

1. Seleccionar el ejercicio fiscal y dar clic en consultar

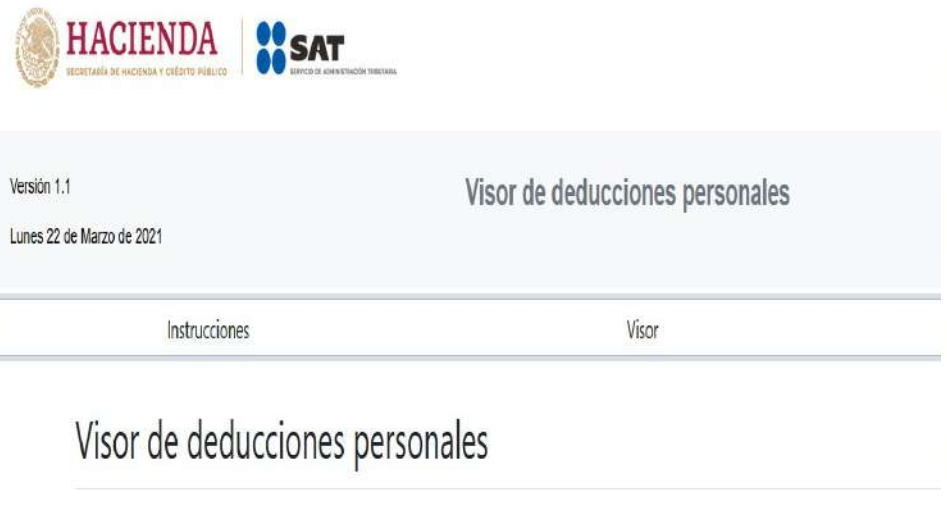

# 2. Dar clic en "Detalle total de deducciones"

**GOBIERNO DE**<br>**MÉXICO** 

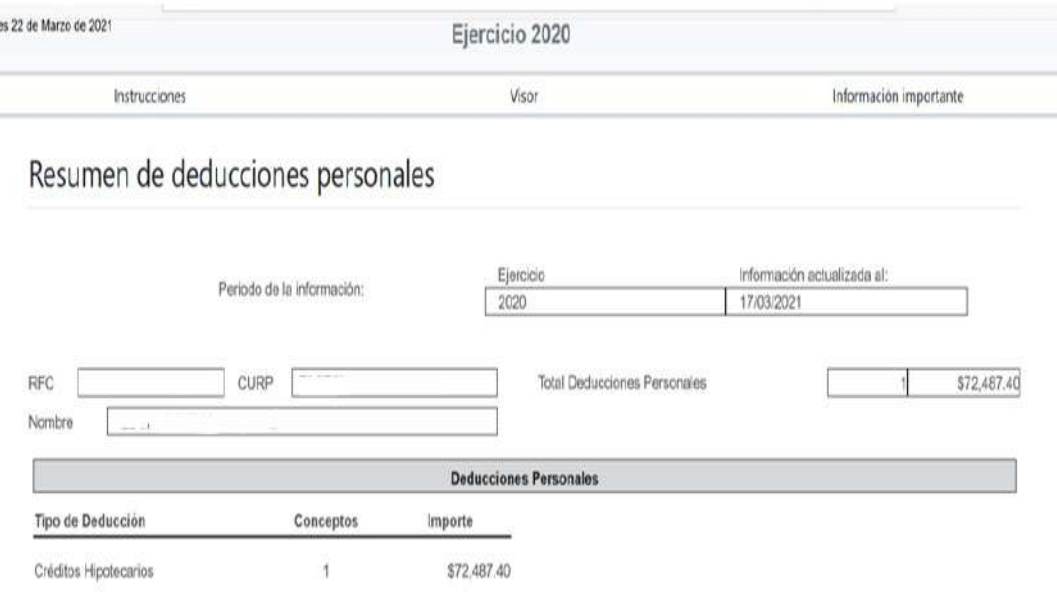

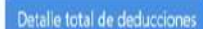

Procuraduría<br>de la Defensa<br>del Contribuyente **PRODECOL** 

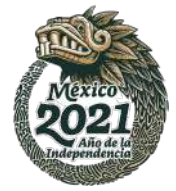

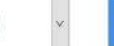

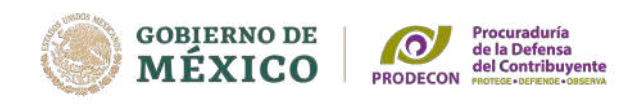

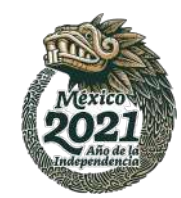

Las instituciones que componen el sistema financiero que paguen intereses deberán emitir una constancia donde se señale el interés nominal y el interés real generado en el ejercicio, o en su caso, la pérdida determinada, así como el impuesto retenido, a más tardar el 15 de febrero de cada año.

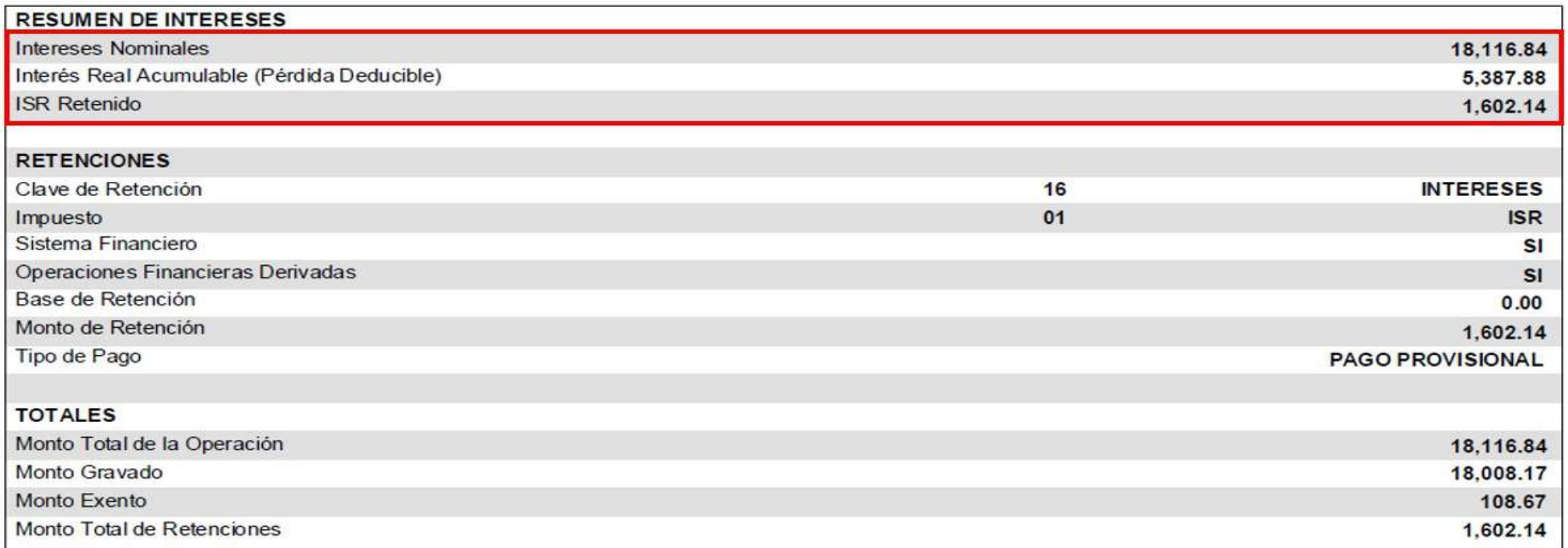

**Fundamento legal:** Art. 55, fracción I de la LISR.

# **Consulta de Retenciones efectuadas**

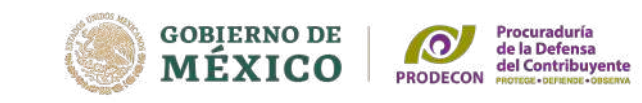

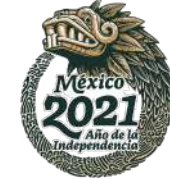

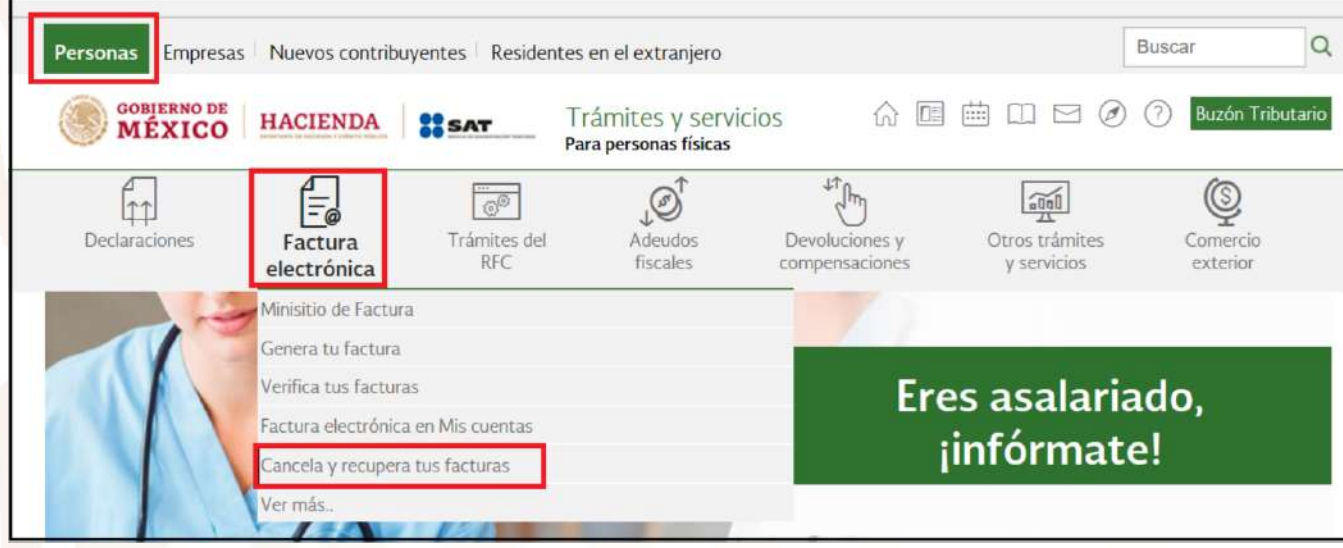

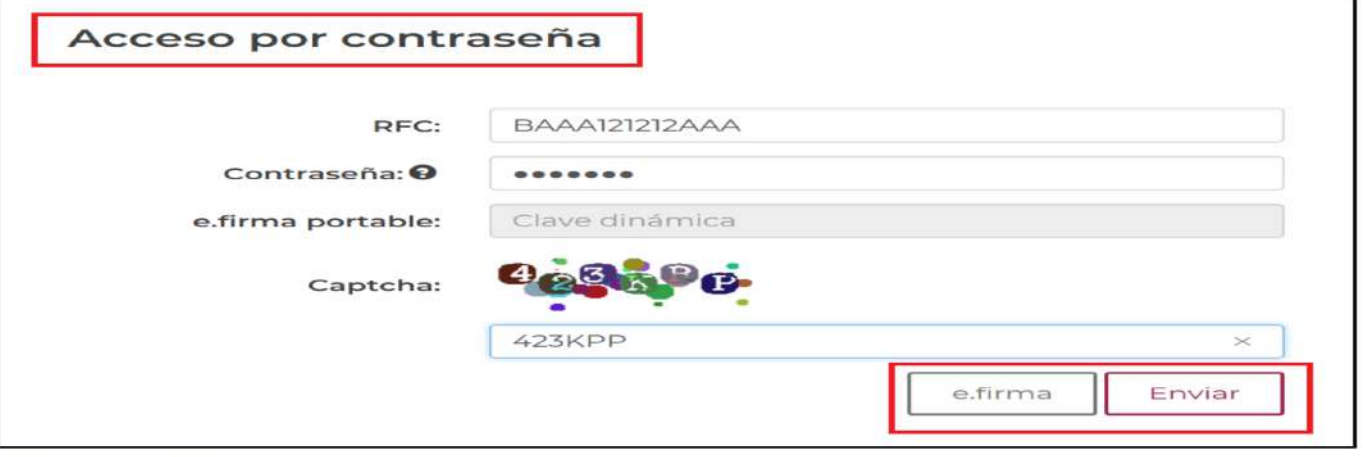

# **Consulta de Retenciones e Información de pagos**

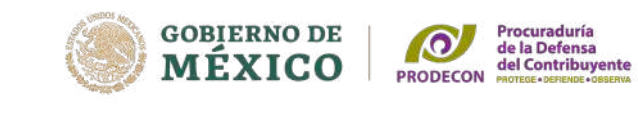

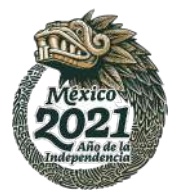

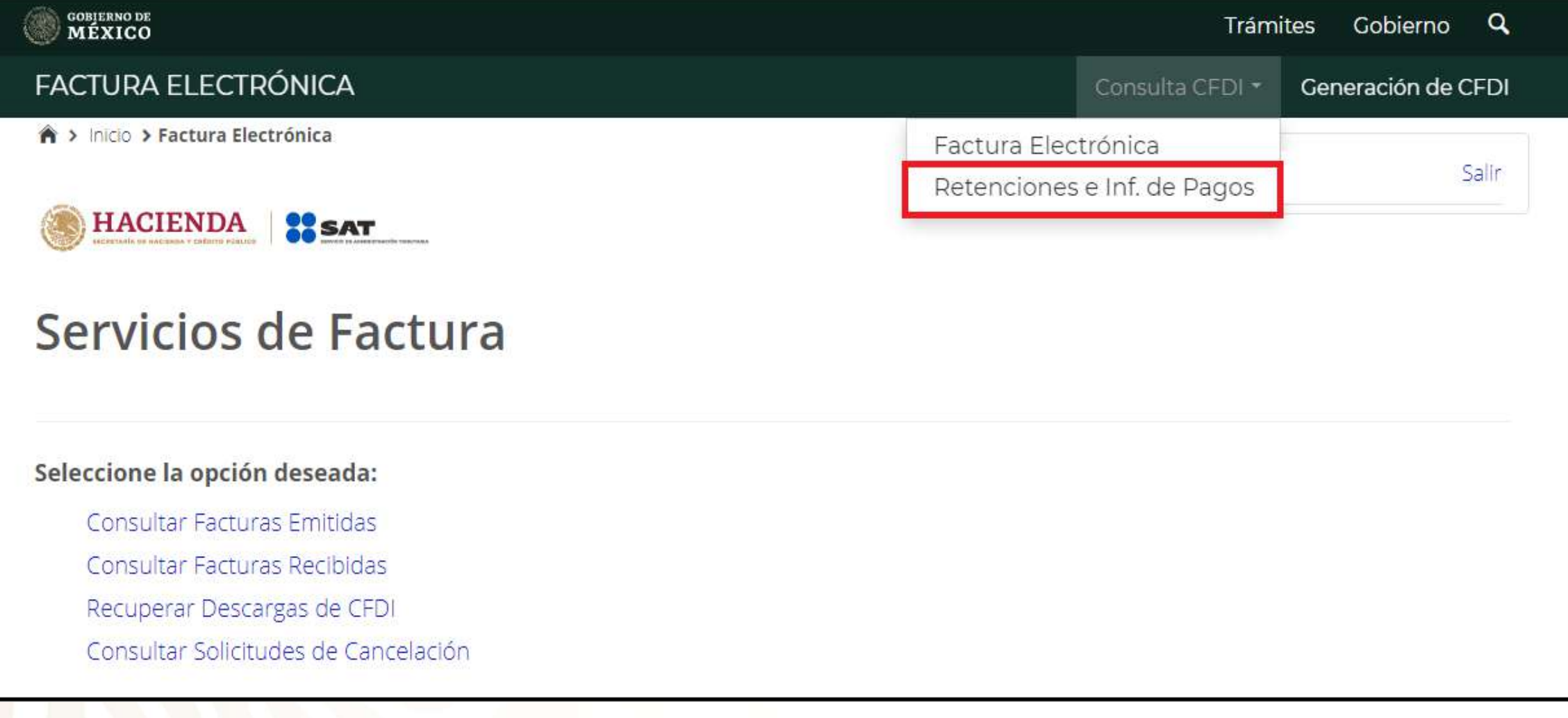

Seleccionar la opción de "Consultar **CFDI de retenciones recibidas"** 

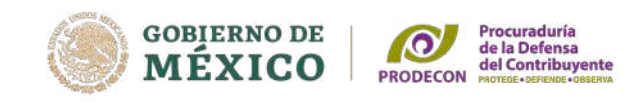

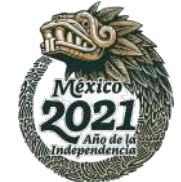

# Retenciones e inf. de pagos

# Seleccione la opción deseada:

- $\circ$  Consultar CFDI de retenciones emitidas
- Consultar CFDI de retenciones recibidas
- Recuperar descargas de CFDI de retenciones

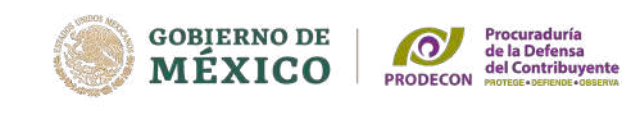

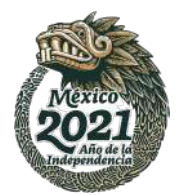

# Seleccionar el filtro de la consulta por fecha de emisión

### $\bullet$  Fecha de emisión\*

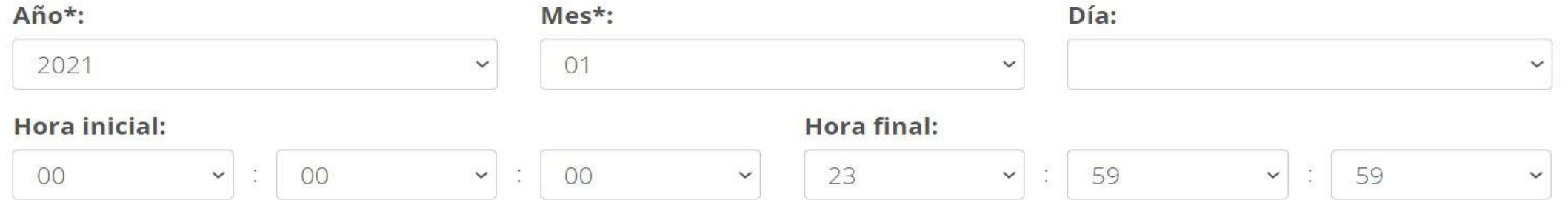

 $\checkmark$ 

### **RFC** emisor:

### **Estado del comprobante:**

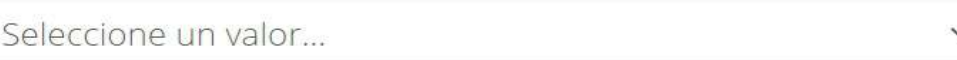

### Tipo de comprobante (Complemento):

Seleccione un valor...

(Criterio de búsqueda aplicable a retenciones emitidas a partir del 01/01/2015)

\* Campos obligatorios

### **Buscar CFDI**

# **El aplicativo mostrará la información de las retenciones en un archivo XML.**

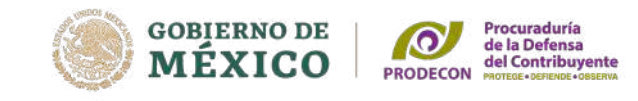

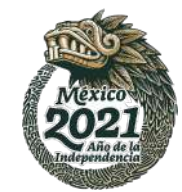

La consulta realizada solo muestra los primeros 500 registros.

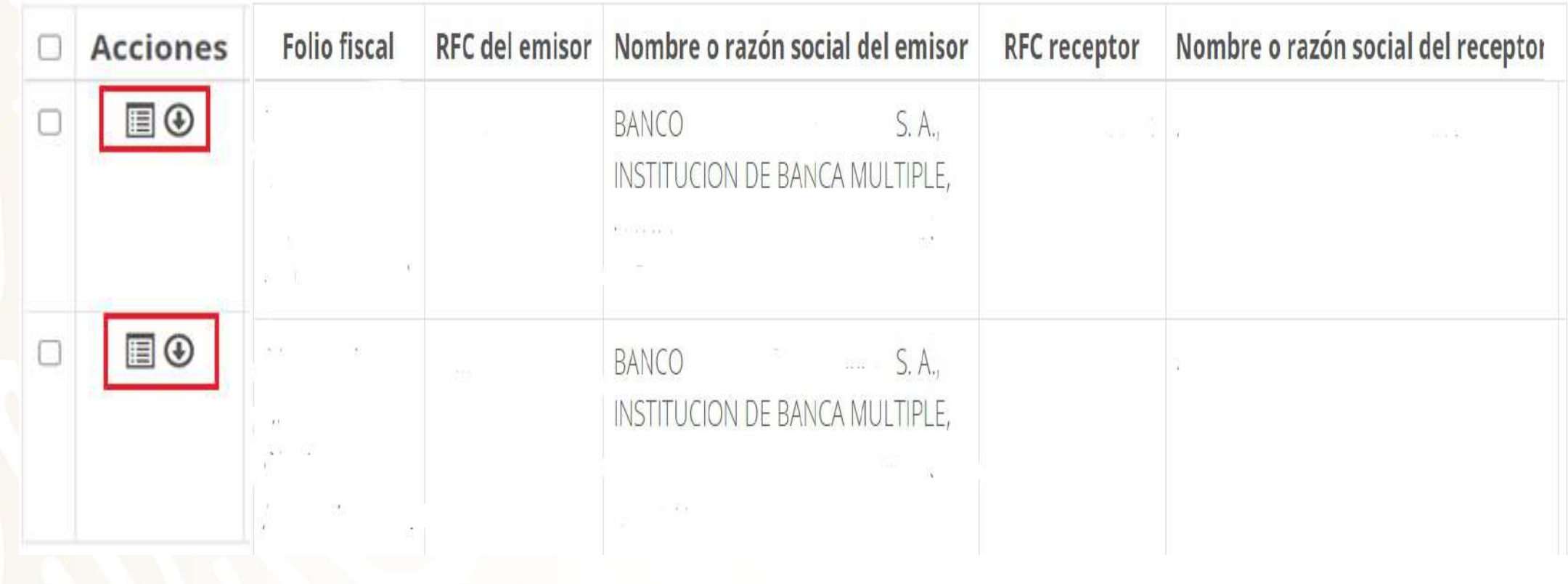

# Deberás ingresar al Portal del SAT en la dirección [www.sat.gob.mx](http://www.sat.gob.mx/) y posteriormente dirigirte a **"Presenta tu declaración anual de personas físicas 2020"**

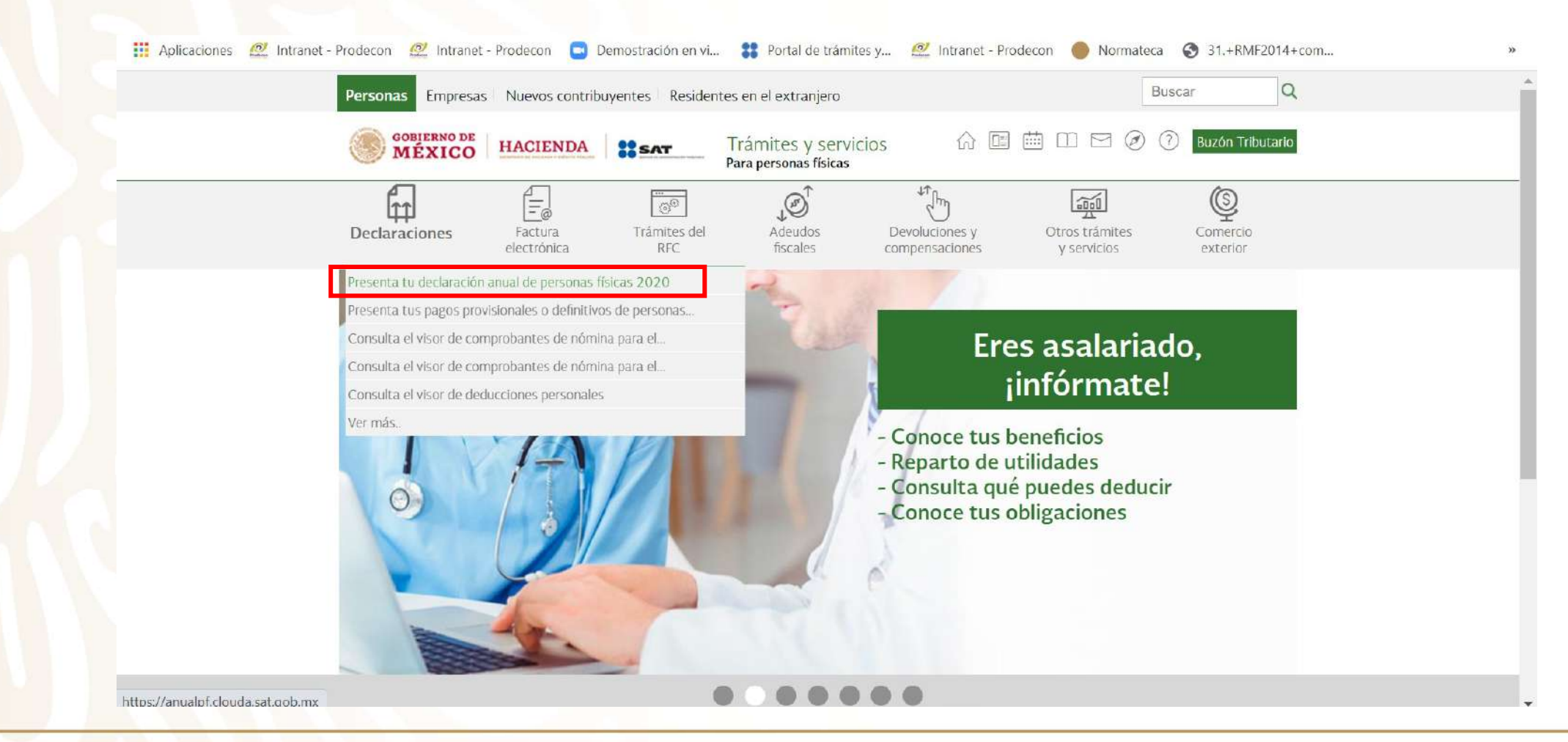

# Deberás autenticarte con tu RFC y contraseña o bien con tu e.firma

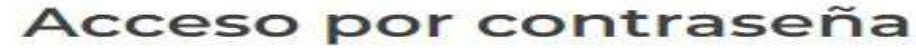

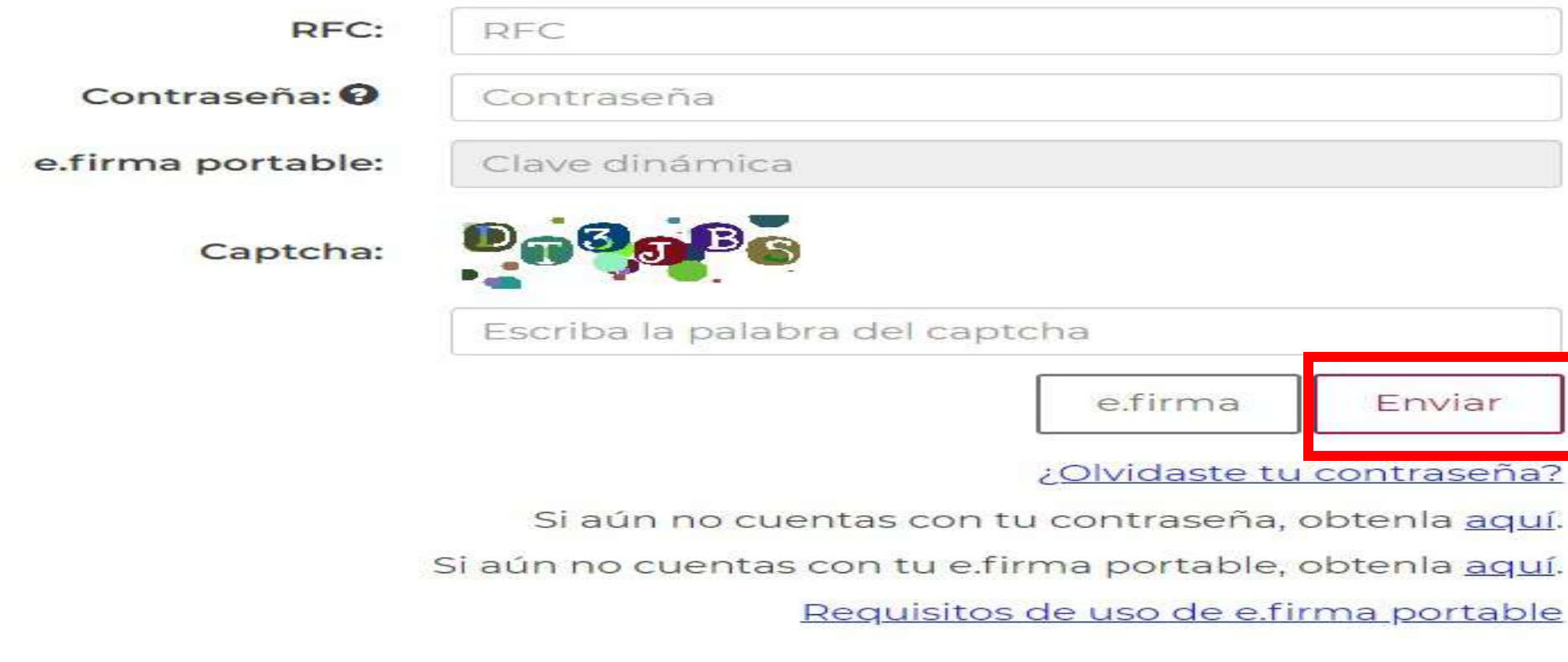

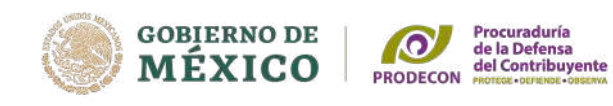

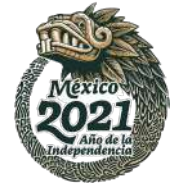

# Deberás ingresar al apartado "*Presentar Declaración"*

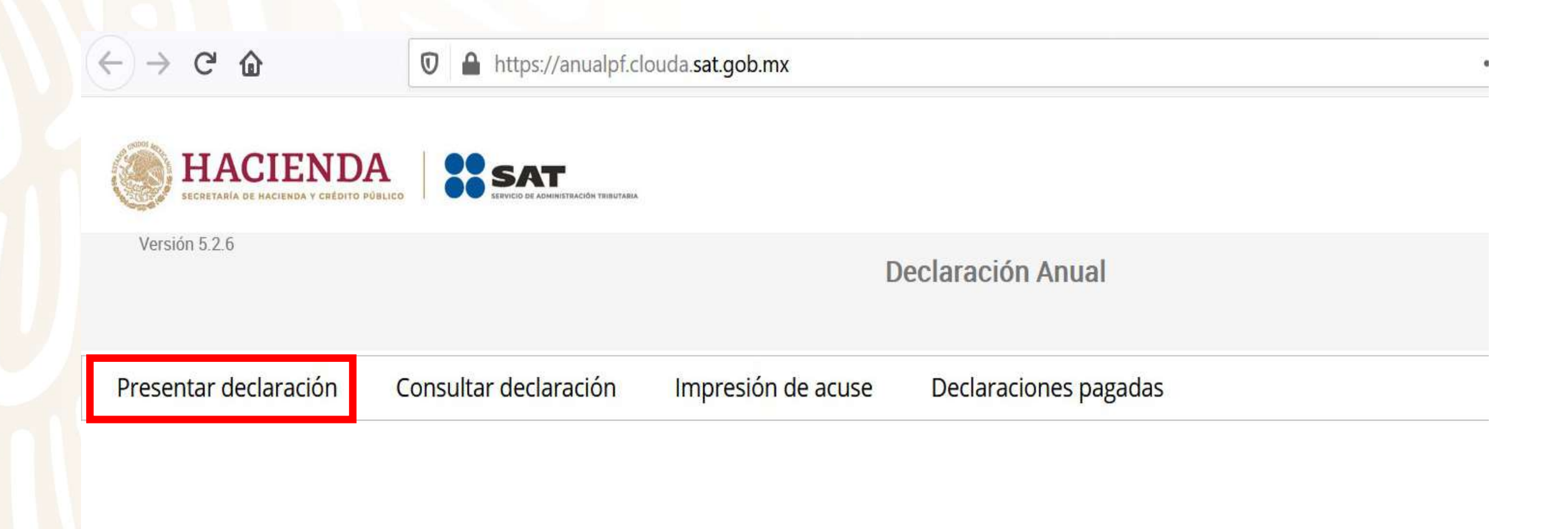

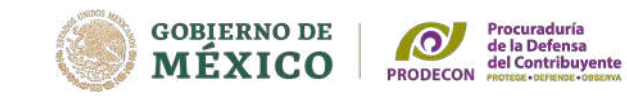

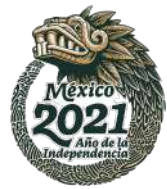

### Perfil del contribuyente

Declaración Ejercicio Tipo de declaración Periodo 2020 Normal Del Ejercicio  $\checkmark$  $\checkmark$  $\checkmark$ Ingresos a declarar Sueldos, salarios y  $\blacktriangleright$  Intereses asimilados Actividades Empresariales y Profesionales Premios Arrendamiento Actividad Empresarial y Servicios profesionales (Honorarios)  $\blacksquare$ Dividendos Enajenación de bienes Plataformas tecnológicas Demás ingresos Adquisición de bienes Actividades agrícolas, ganaderas, silvícolas y pesqueras Sólo datos informativos ¿Obtuviste ingresos y pagaste impuestos en Selecciona v el extranjero?

Verificar en el apartado de "Perfil del contribuyente", los ingresos a declarar, por el ejercicio fiscal 2020.

Deberás dar respuesta a la pregunta señalada a continuación:

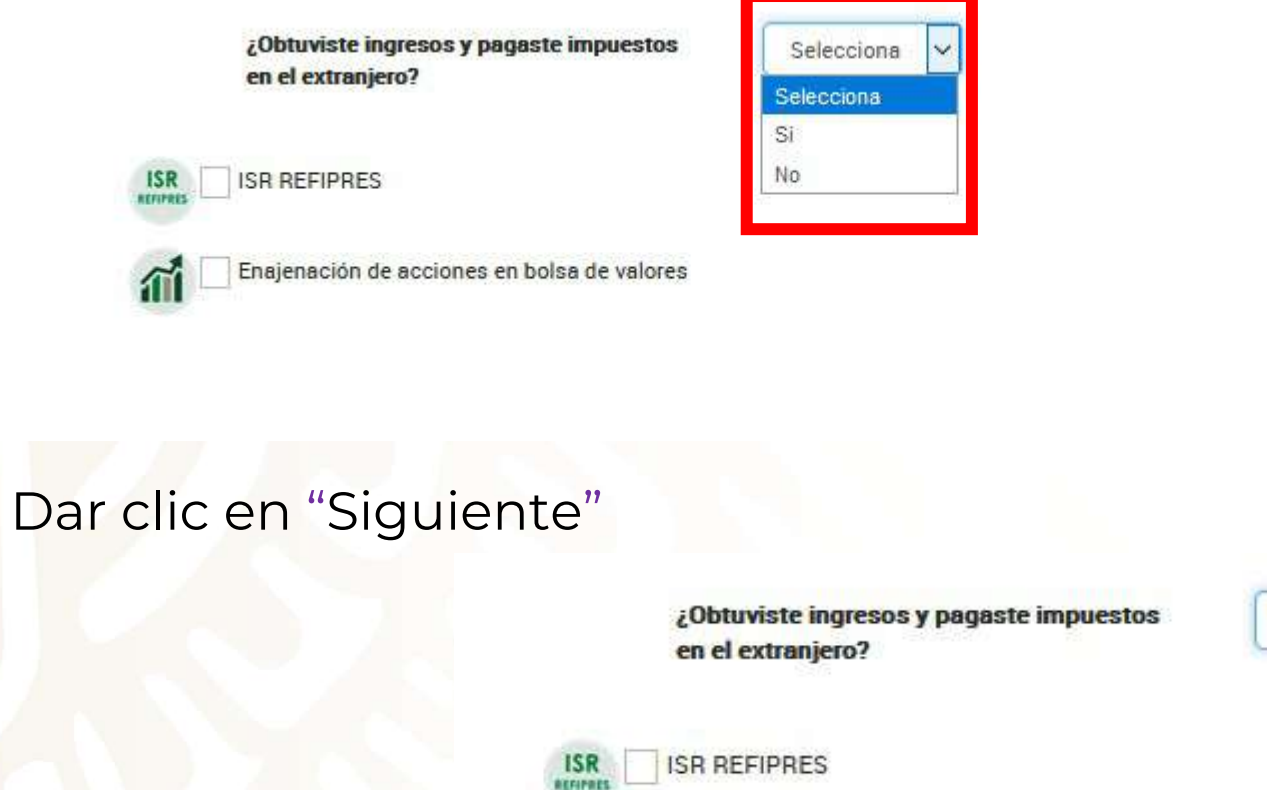

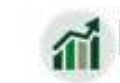

Enajenación de acciones en bolsa de valores

Siguiente

No

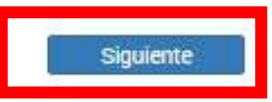

# Se despliega una ventana para señalar que se encuentra cargando la información

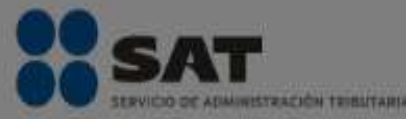

Cargando información.

Espera por favor mientras termina de cargar la información necesaria.

# ■ Perfil del contribuyente

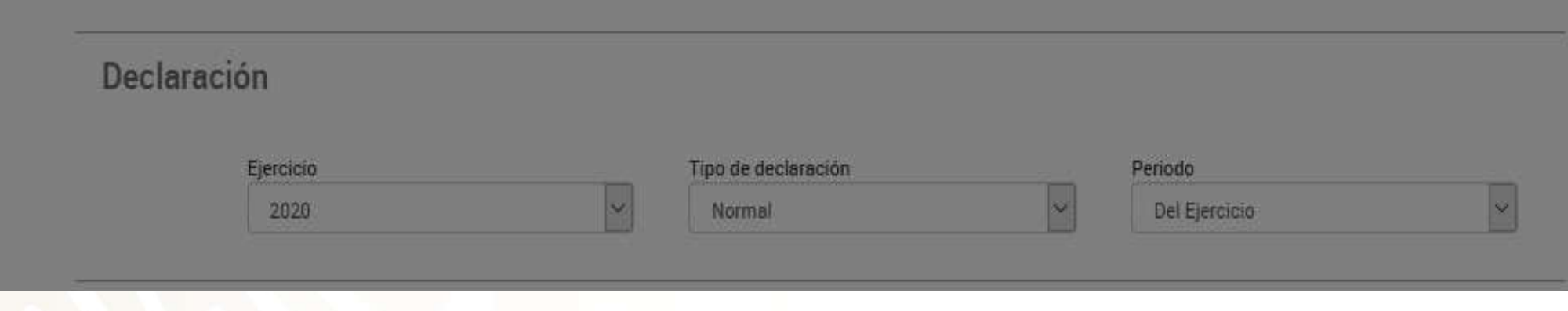

En cada rubro se activa un mensaje para informar que el SAT cuenta con información que fue reportada por los retenedores para poder revisarla y en su caso modificarla.

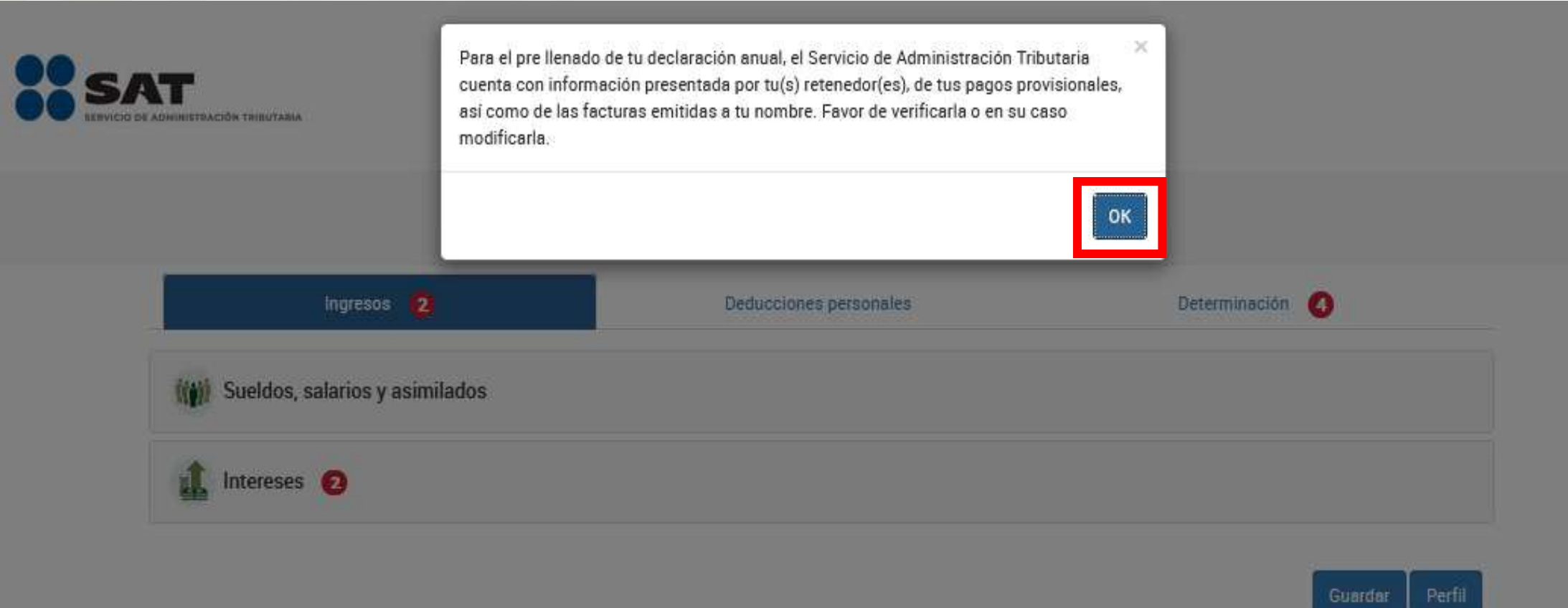

# **Ingresos por sueldos y salarios**

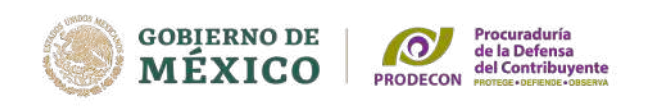

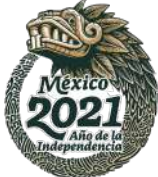

Revisar que la información precargada de sus ingresos, deducciones, retenciones y/o pagos provisionales sean correctos, de ser necesario, se deberá complementar o modificarla.

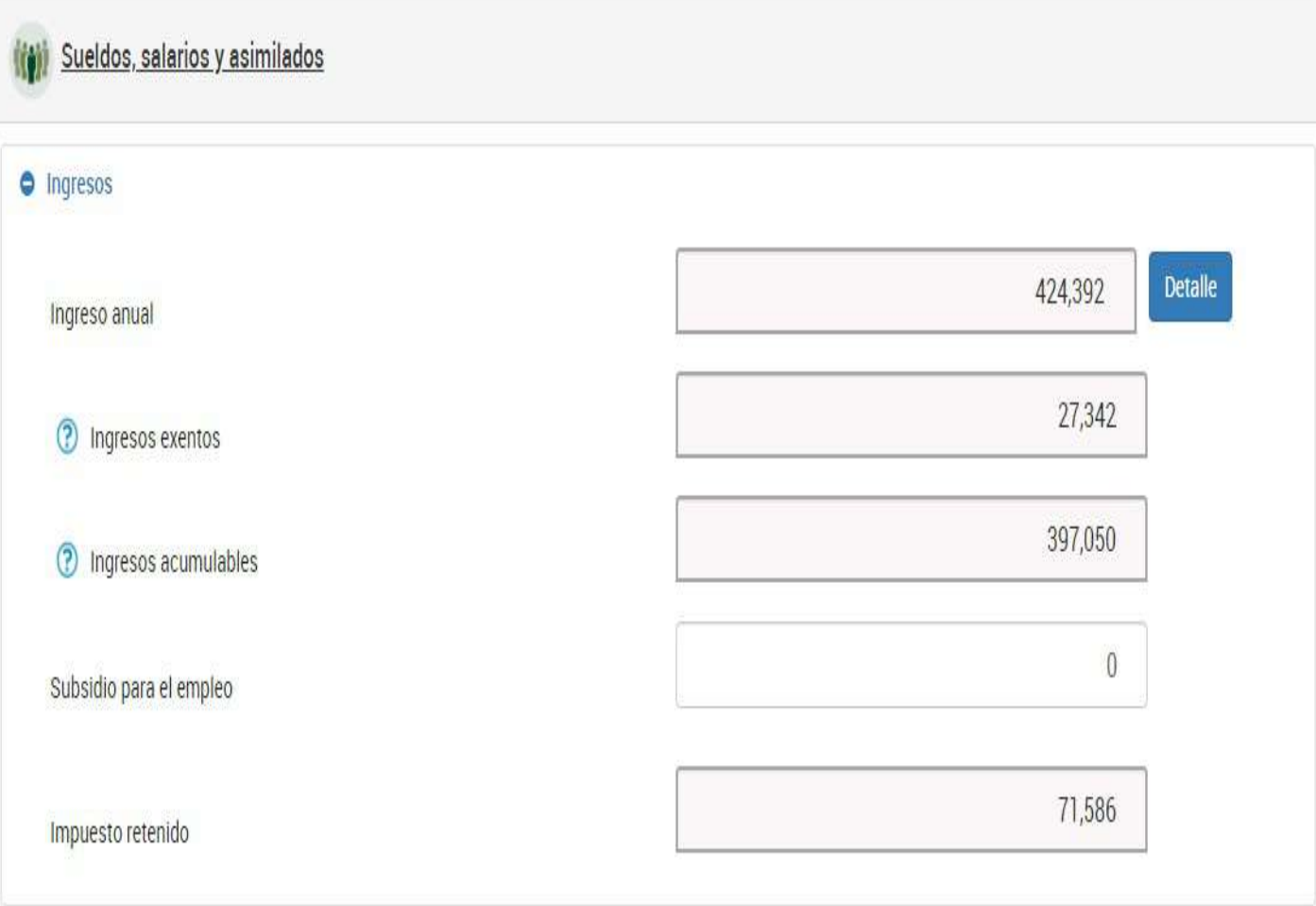

# **Ingresos por sueldos y salarios**

Dar clic en detalle para verificar los ingresos anuales, exentos e impuesto retenido.

Para poder revisar cada concepto, dar clic en **"ver".**

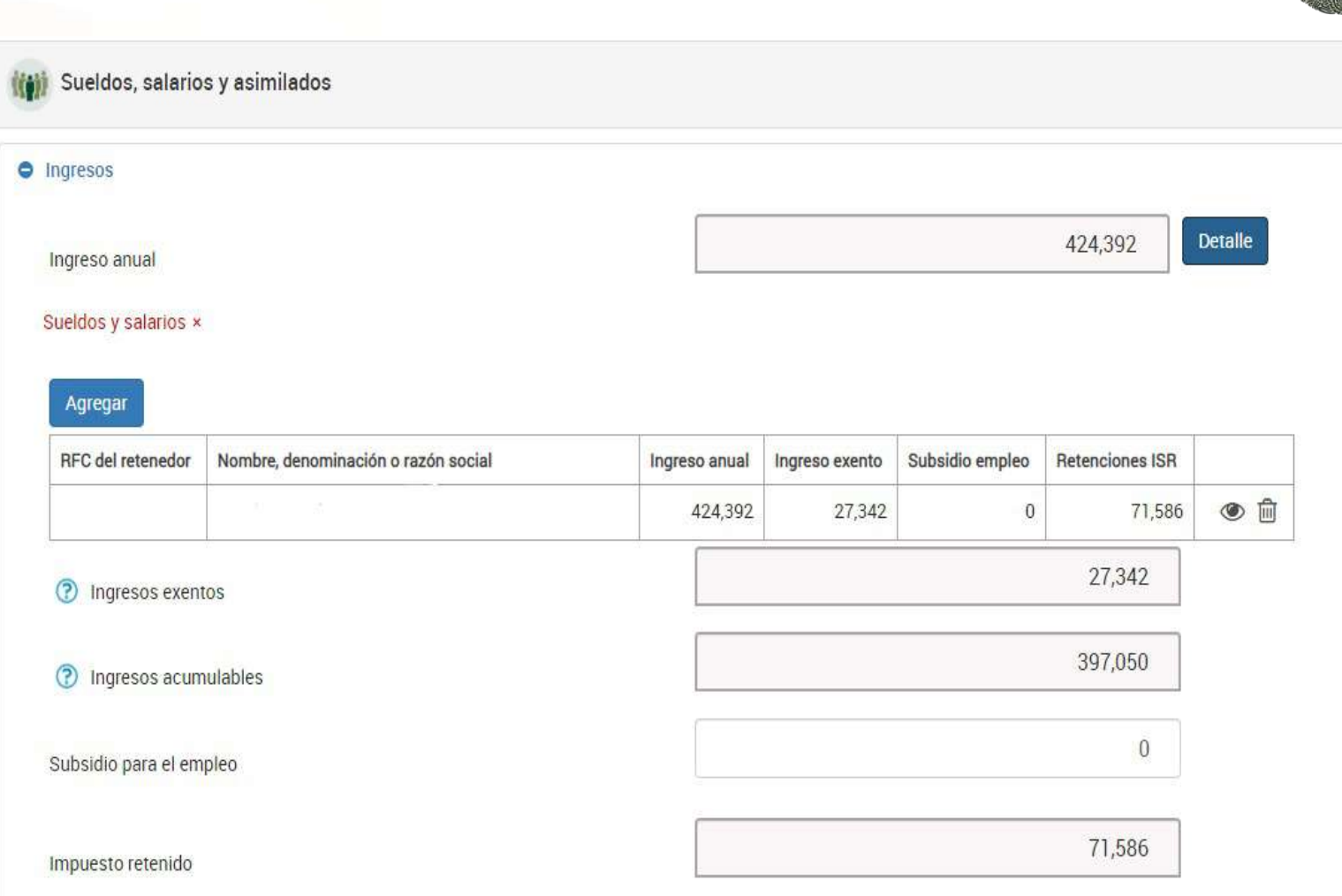

**GOBIERNO DE MÉXICO** 

Procuraduría<br>de la Defensa<br>del Contribuyente

PRODECON

# **Ingresos por sueldos y salarios**

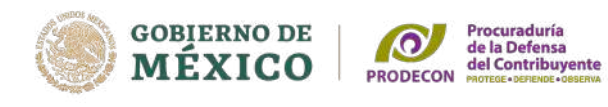

Cancelar

Guardar

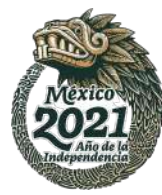

Al dar clic en **"ver"** se observan los datos del retenedor, los ingresos anuales y exentos, los cuales pueden ser modificados en caso de ser incorrectos.

Dentro del campo impuesto retenido no se advierte cantidad alguna, no obstante, en el cuadro anterior se encuentra precargada la cantidad, evita duplicar las cantidades.

Dar clic en **"Guardar"**

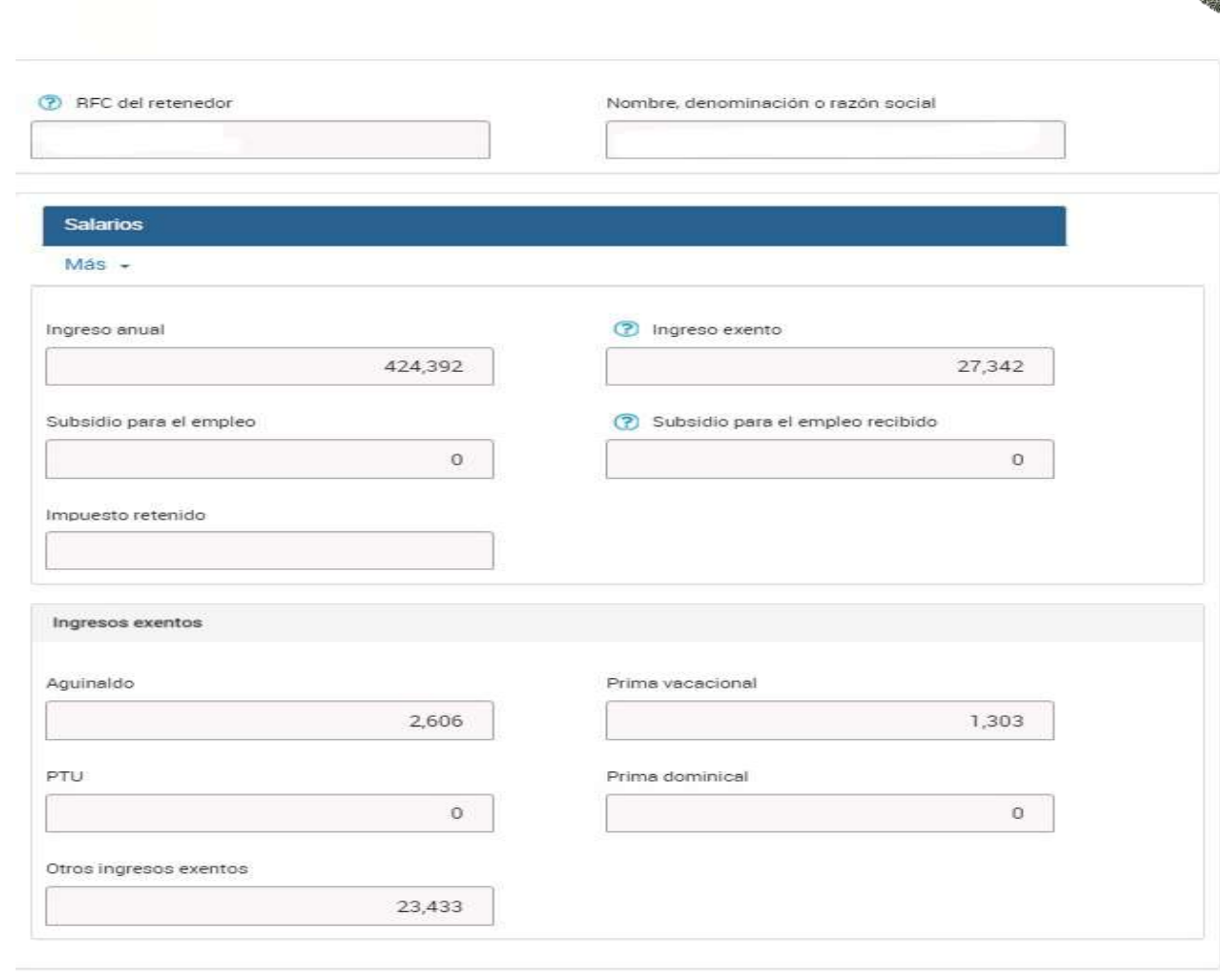

## **Ingresos por intereses**

Al dar clic en **"ingresos"** se visualizará el monto de los intereses nominales, montos de los intereses reales, pérdida, así como el impuesto retenido, si los datos son incorrectos, dar clic en "eliminar" y agregar un nuevo registro

Dar clic en **"Guardar"**

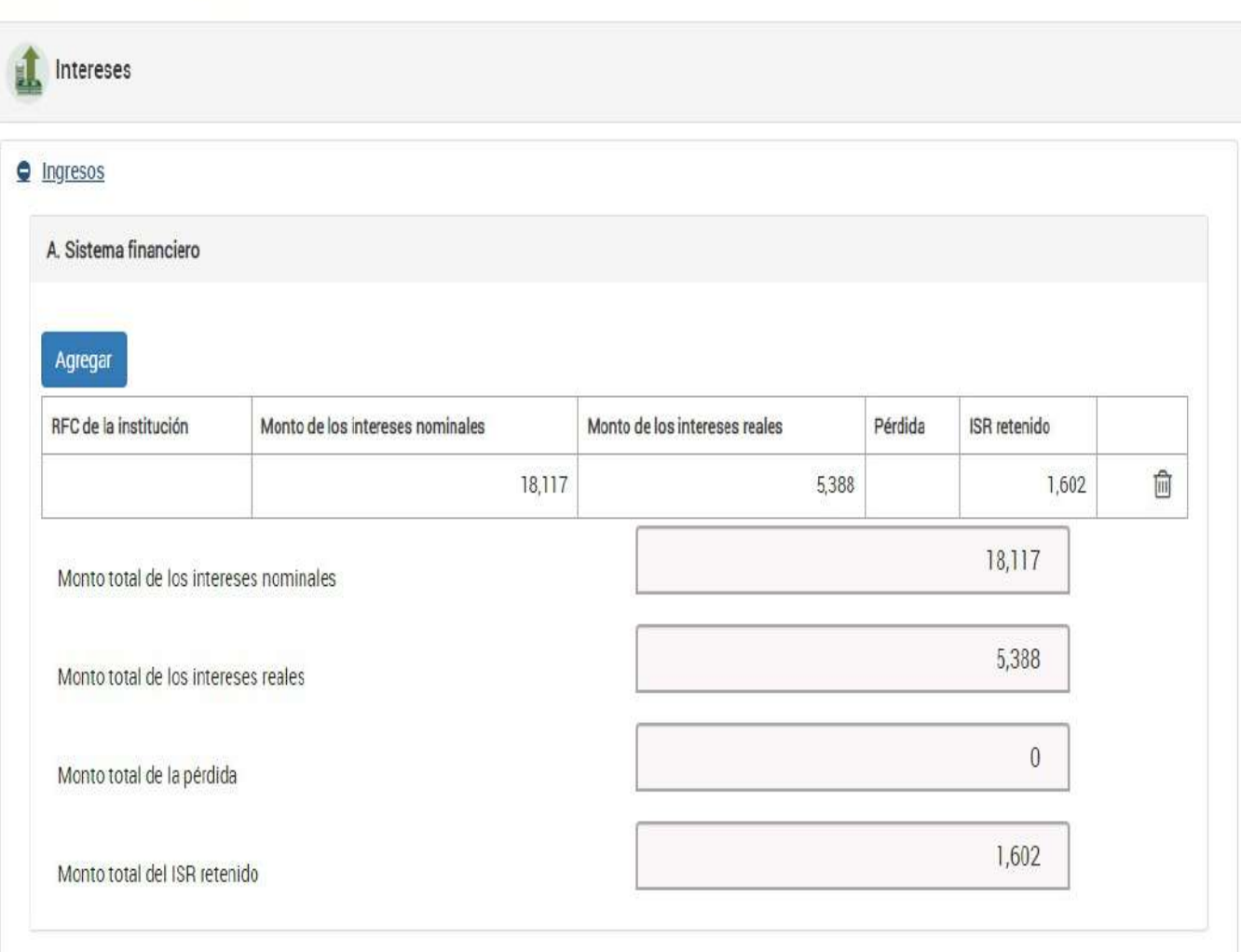

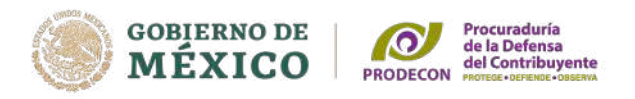

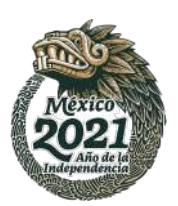

# Adicionalmente, deberás responder las preguntas de los apartados **B y C**

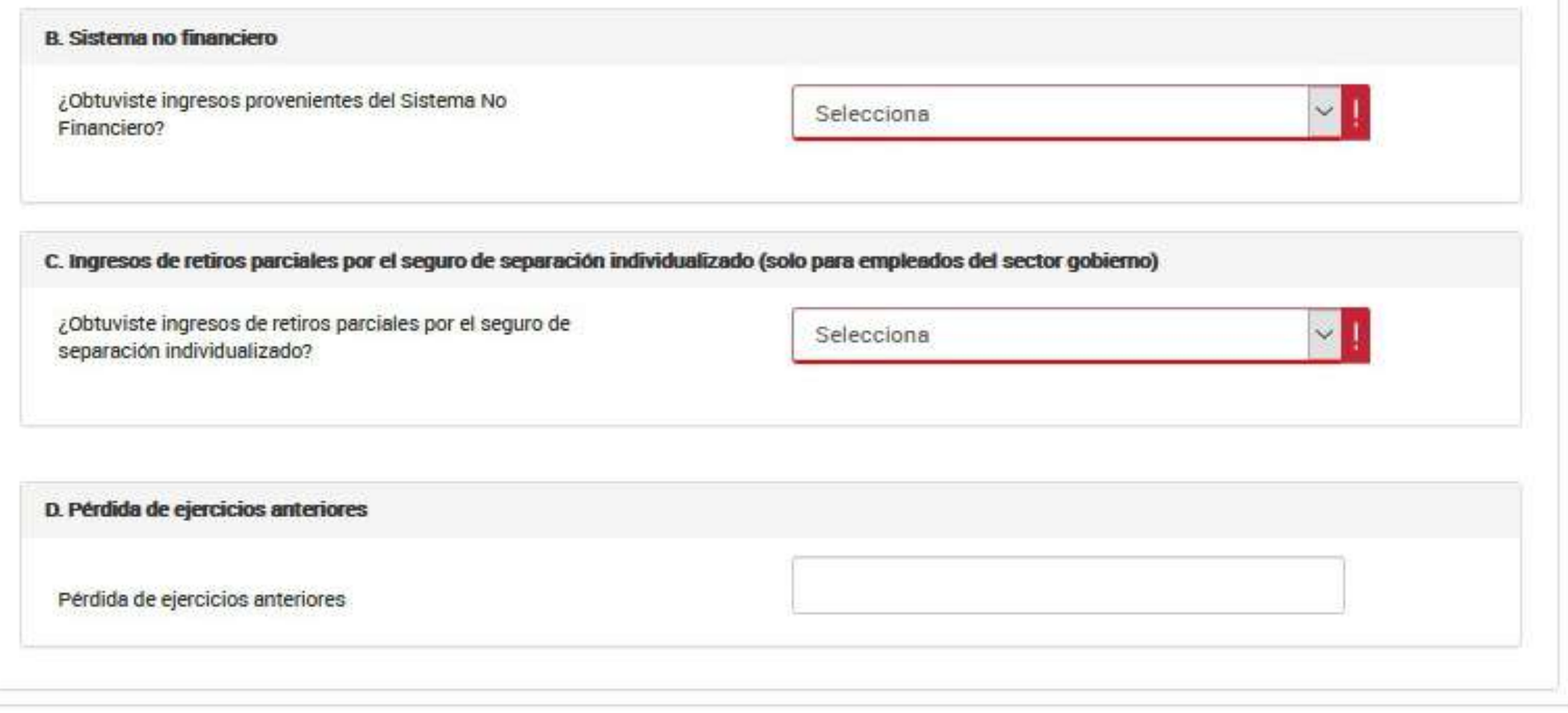

En relación al apartado **D,** es importante que verifiques si en ejercicios anteriores se tienen pérdidas por intereses que no hayas aplicado, lo cual te beneficiará en el resultado de tu declaración anual, ya sea que se incremente tu saldo a favor o disminuya el impuesto a cargo.

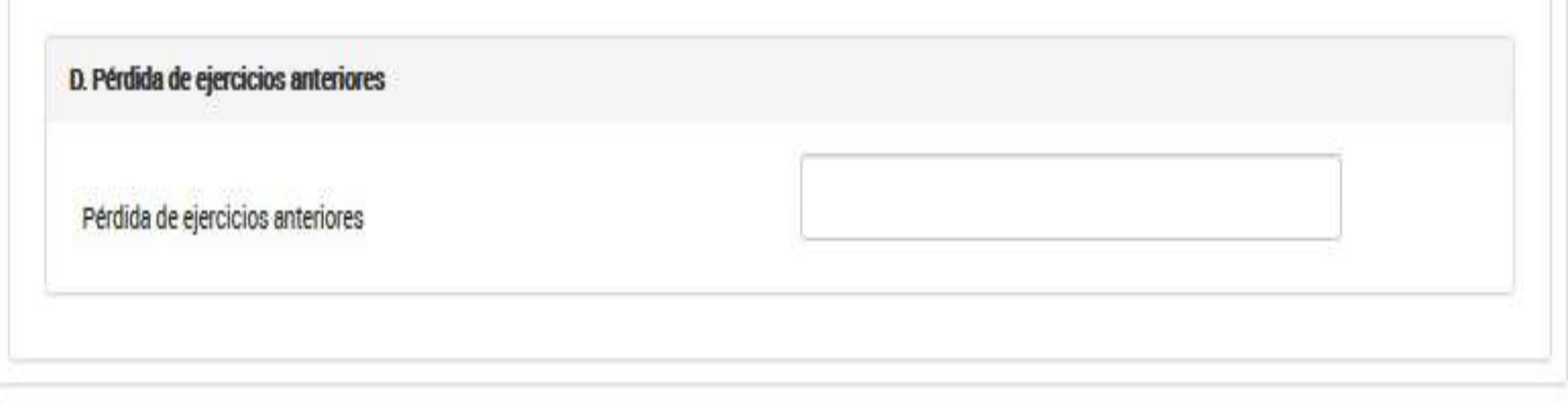

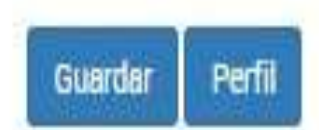

# **Deducciones personales**

Dentro del apartado de deducciones personales, se encuentra precargada la información en cada uno de los íconos, atendiendo al tipo de deducción.

En nuestro ejemplo, solamente se tiene una deducción por intereses reales efectivamente pagados de un crédito hipotecario.

Este concepto es deducible cuando sea contratado con los integrantes del sistema financiero y el capital sea destinado a la adquisición de la casa habitación del contribuyente, sin exceder de 750, 000 UDIS.

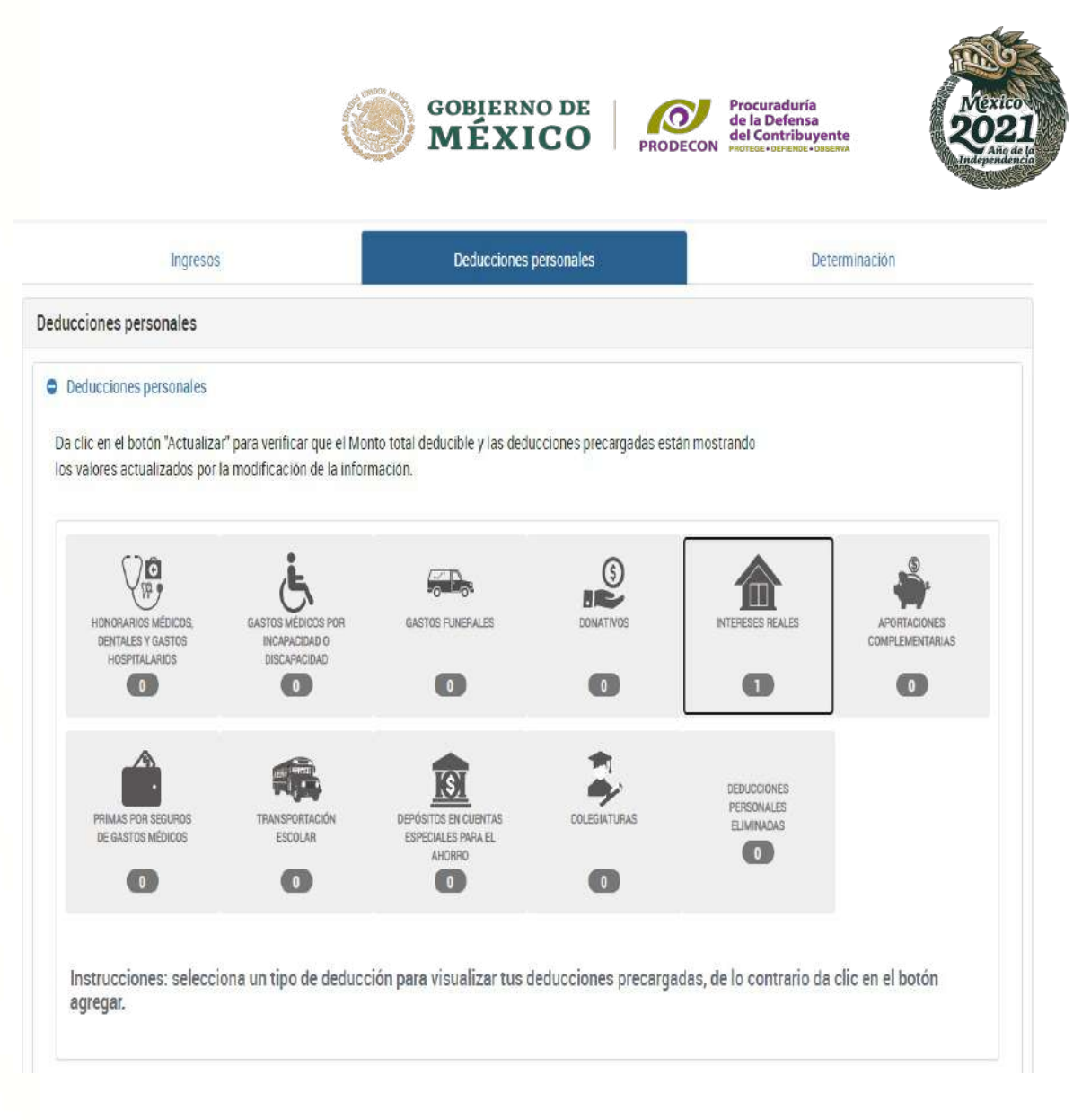

**Fundamento legal**: Artículo 151 fracción IV, de la LISR.

Si algún comprobante no viene precargado podrás agregarlo, siempre y cuando éste reúna los requisitos fiscales para su deducción.

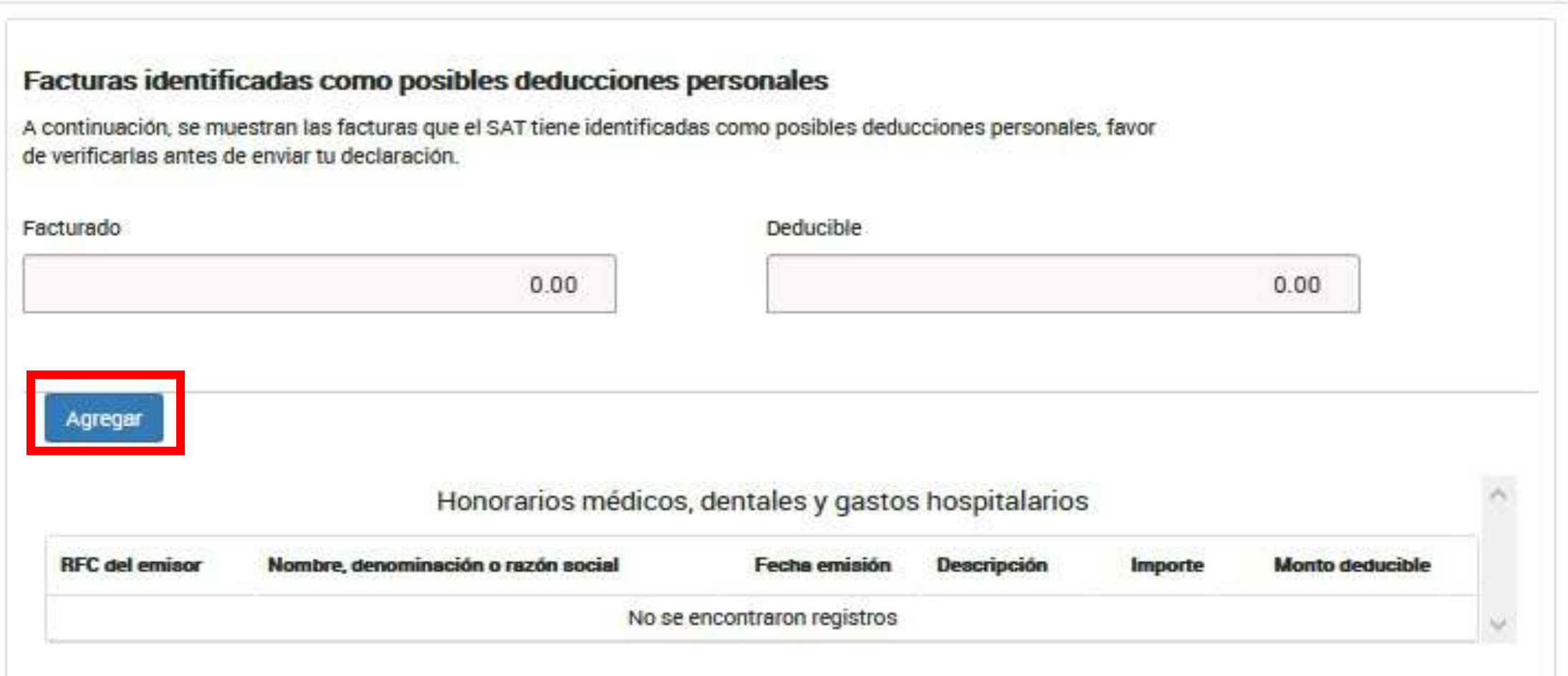

# Selecciona el tipo de deducción personal que deseas agregar

### Proporciona los datos de la factura

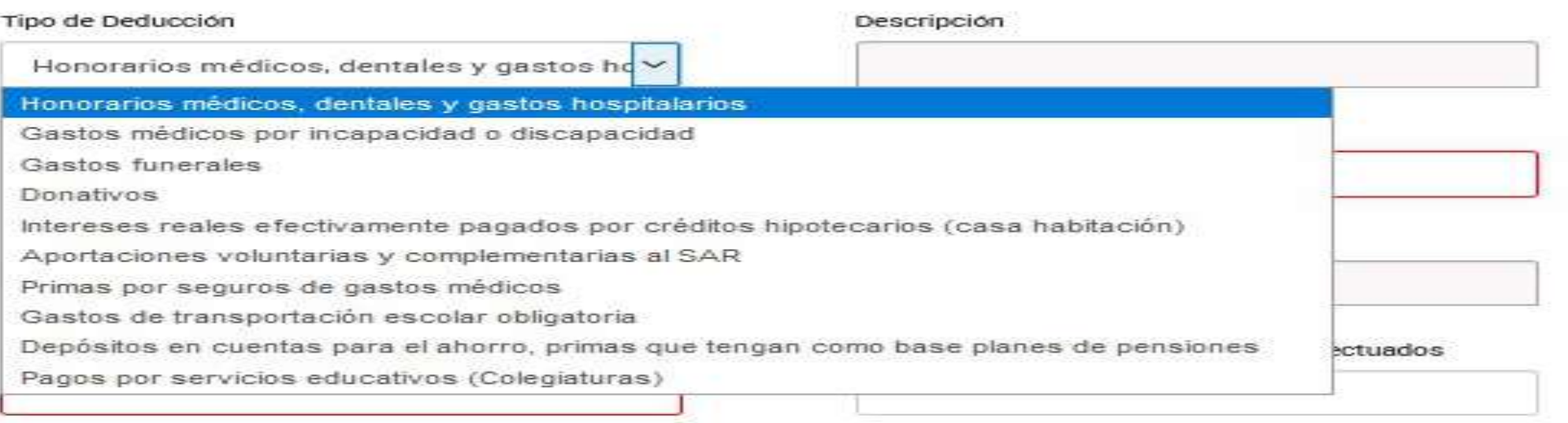

 $\sim$ 

#### Forma de pago

Selecciona

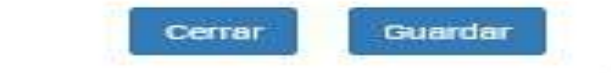

## Posteriormente, deberás proporcionar la información que se te solicita y dar un clic en "Guardar"

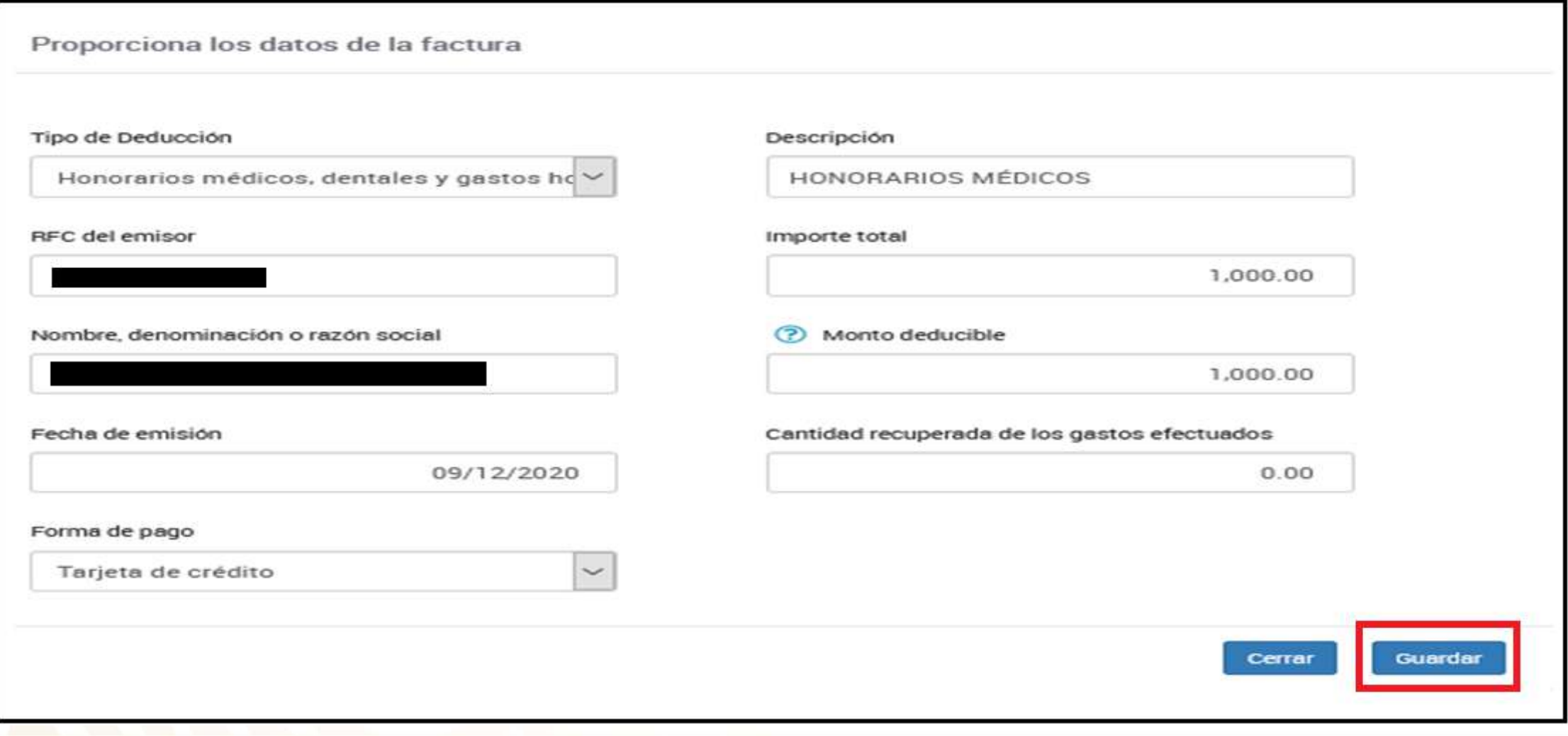

Se podrá visualizar la información capturada en el apartado de "Honorarios médicos, dentales y gastos hospitalarios"

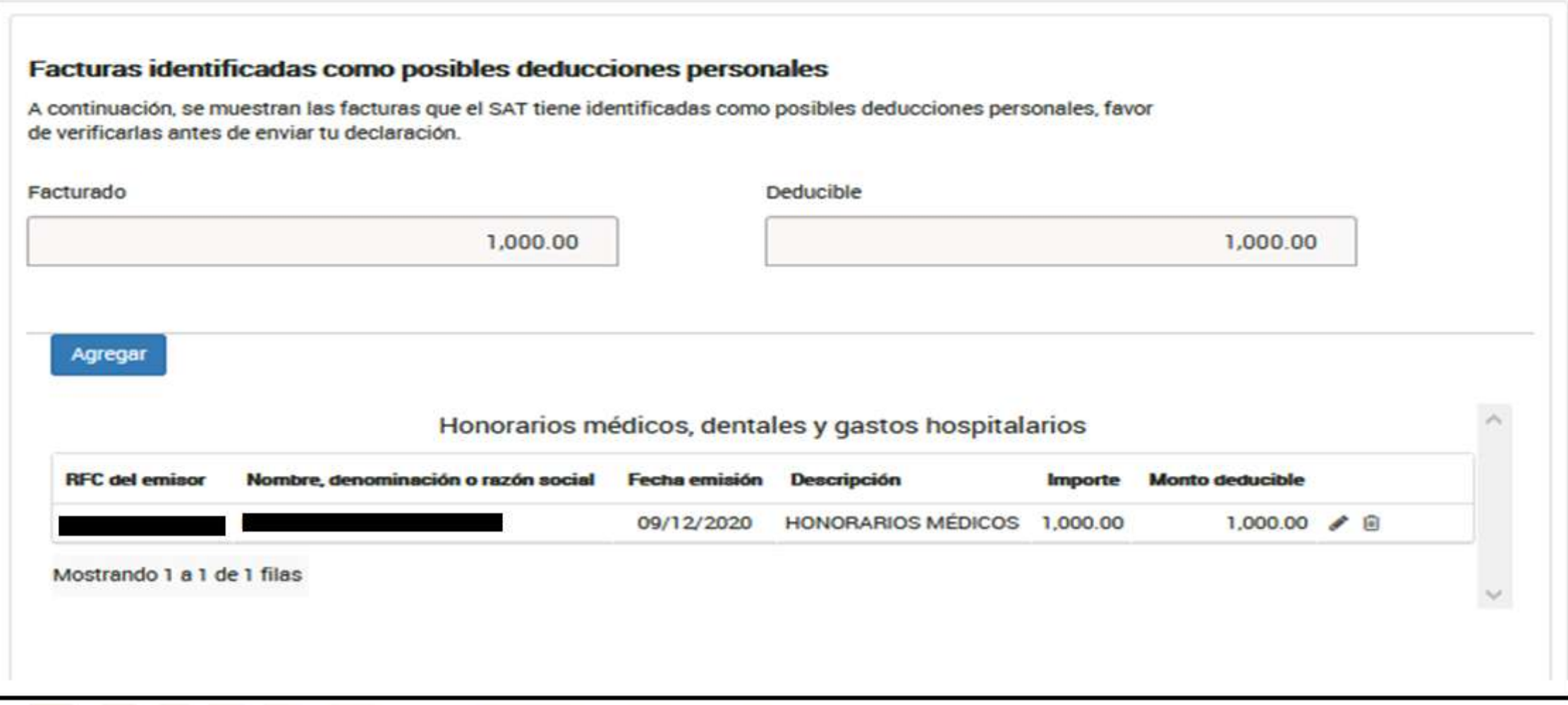

# **Límite de las Deducciones Personales**

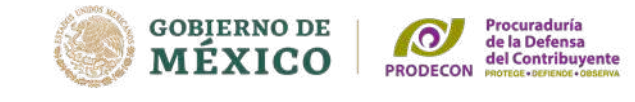

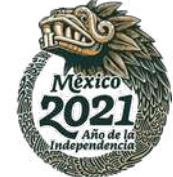

Las **deducciones personales están limitadas** al tope general que resulte menor de Cinco Unidades de Medida y Actualización (UMA) elevadas al año \$158,469.00 o el 15% del total de los ingresos.

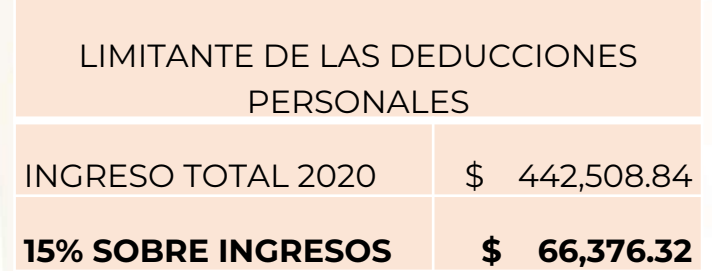

En nuestro caso práctico los intereses reales ascienden a la cantidad de \$72,458.00

#### Deducciones personales O Deducciones personales Da clic en el botón "Actualizar" para verificar que el Monto total deducible y las deducciones precargadas están mostrando los valores actualizados por la modificación de la información. 66,376  $\theta$ Actualizar (?) Monto total deducible (?) Monto total por deducir  $Q_{\text{W}}$  $\mathbb{Q}$ GASTOS MÉDICOS POR GASTOS FUNERALES DONATIVOS HONORABIOS MÉDICOS INTERFSES REALEY **APORTACIONES** INCAPACIDAD O **COMPLEMENTARIAS DENTALES Y GASTOS** HOSPITALARIOS **DISCAPACIDAD**  $\bigcirc$  $\bigcirc$  $\bigcirc$  $\begin{pmatrix} 0 \\ 0 \end{pmatrix}$  $\bigcirc$  $\begin{array}{c} \square \end{array}$ **DEDUCCIONES** PERSONALES PRIMAS POR SEGUROS DEPÓSITOS EN CUENTAS COLEGIATURAS TRANSPORTACIÓ **ELIMINADAS** DE GASTOS MÉDICOS ESCOLAR ESPECIALES PARA EL Œ AHORRO  $\left( 0 \right)$  $\begin{pmatrix} 0 \end{pmatrix}$  $\begin{pmatrix} 0 \end{pmatrix}$  $\circ$

# Límite de las Deducciones Personales

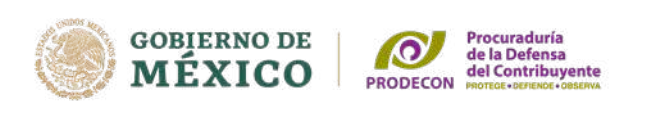

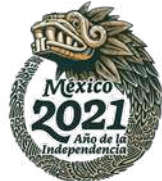

## **No están sujetas al tope general las siguientes deducciones:**

- Gastos médicos por incapacidad o discapacidad.
- Donativos no onerosos ni remunerativos que no excedan del 7% de los ingresos acumulables que sirvieron de base para calcular el ISR en 2019.
- Las aportaciones voluntarias o complementarias de retiro, el monto de la deducción será de hasta el 10% de los ingresos acumulables del contribuyente en el ejercicio, sin que dichas aportaciones excedan del equivalente a 5 Unidades de Medida y Actualización (UMA) elevadas al año \$158,469.00.
- Depósitos en cuentas especiales para el ahorro, que tengan como base planes de pensiones, sin que las mismas excedan de \$152,000.00.

**Fundamento legal**: Artículos 151 Fracción I y último párrafo y 185 de la LISR.

# **Determinación de impuesto**

Una vez que revises los ingresos y deducciones, en el apartado **"Determinación"** se observará que el aplicativo calcula de manera automática el Impuesto sobre la Renta del ejercicio.

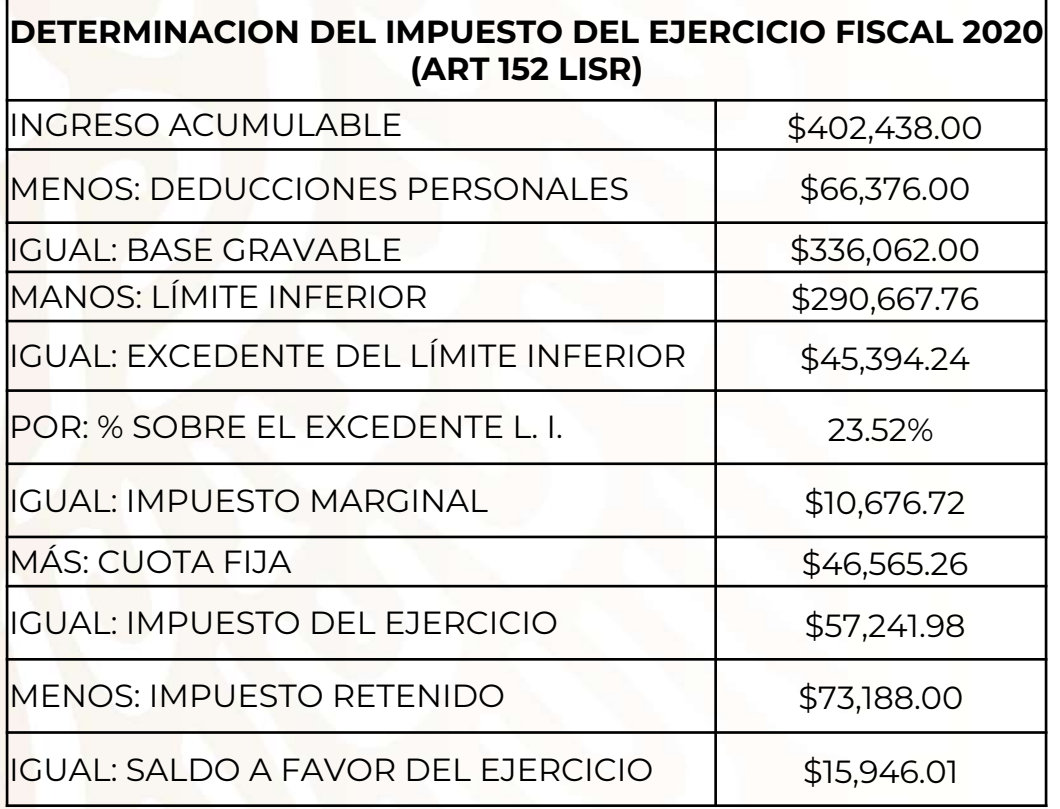

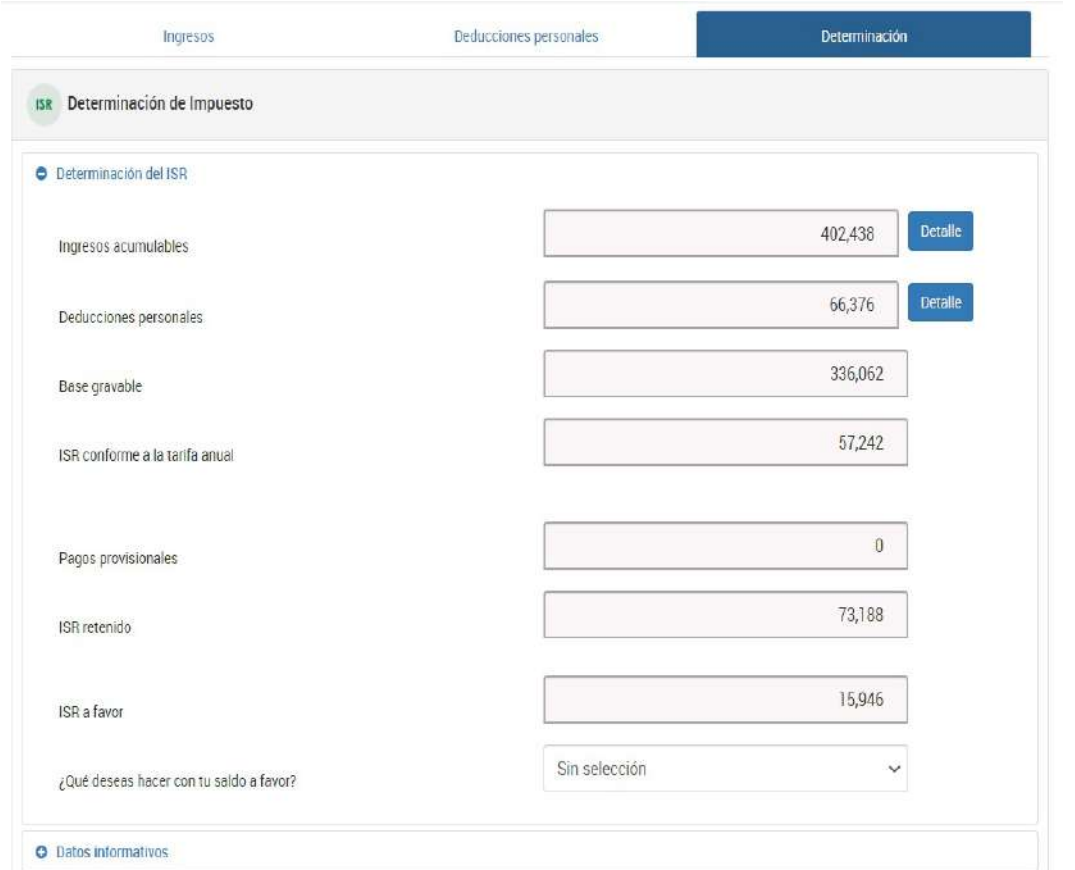

Elegir la opción: **"Devolución"** y seleccionar, en su caso, el número de cuenta CLABE bancaria predetermina da.

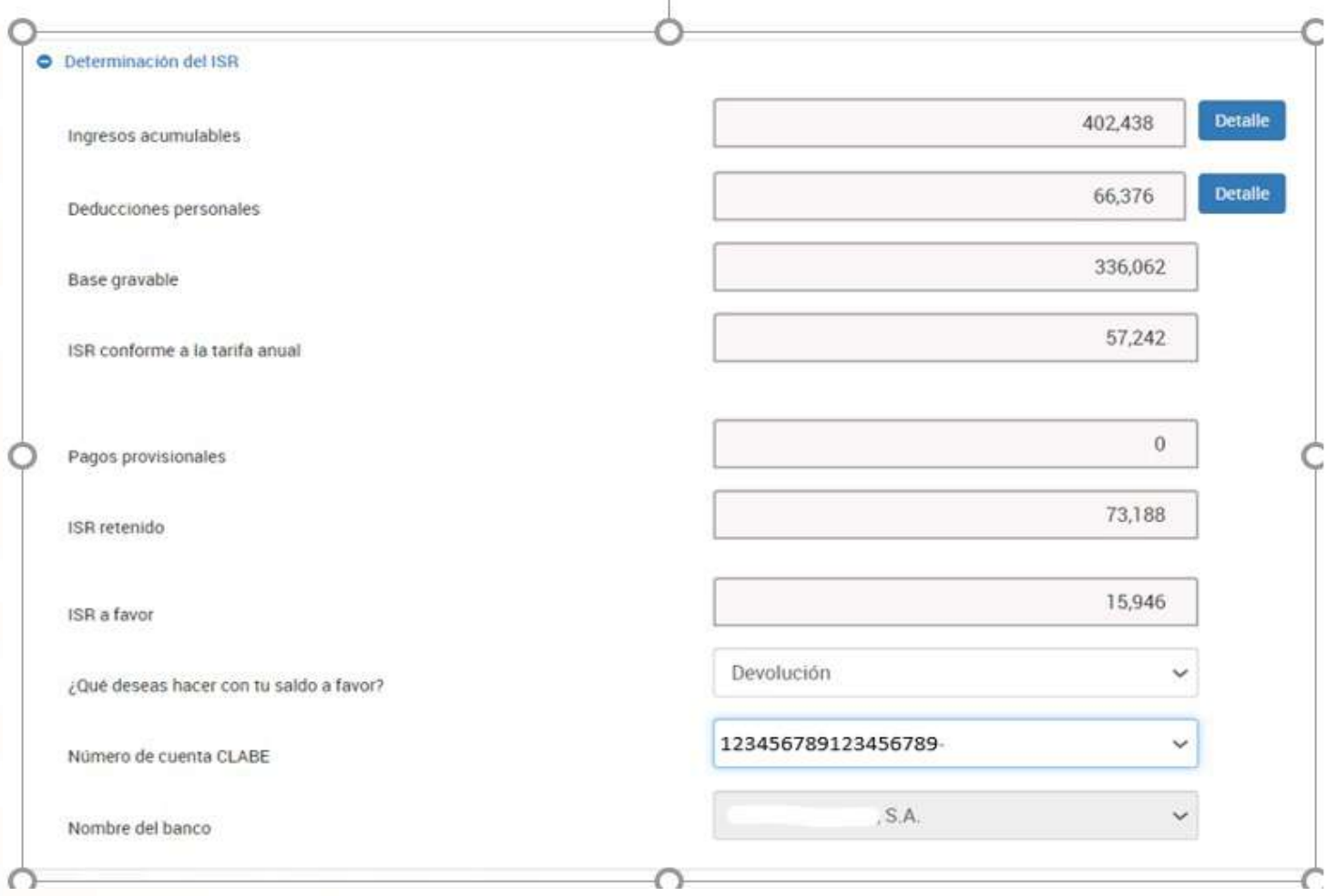

**GOBIERNO DE MÉXICO** 

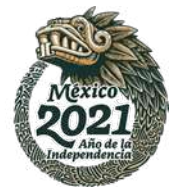

Procuraduría<br>de la Defensa<br>del Contribuyente

**PRODECON** 

# **Devolución**

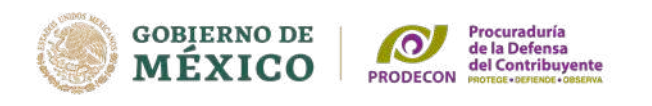

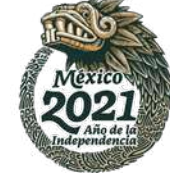

### **Obligación de informar los siguientes ingresos:**

- **PREMIOS, PRÉSTAMOS Y DONATIVOS, al obtener ingresos únicamente por** estos conceptos que en lo individual o en su conjunto excedan de 600,000 pesos.
- **HERENCIAS, LEGADOS Y ENAJENACIÓN** de casa habitación, siempre que en lo individual o en su conjunto excedan de 500,000 pesos
- **VIÁTICOS**, cuando los ingresos por viáticos sean superiores a 500,000 pesos y representen más del 10% del total de los sueldos y salarios percibidos.

## **Datos Informativos**

#### **O** Datos informativos

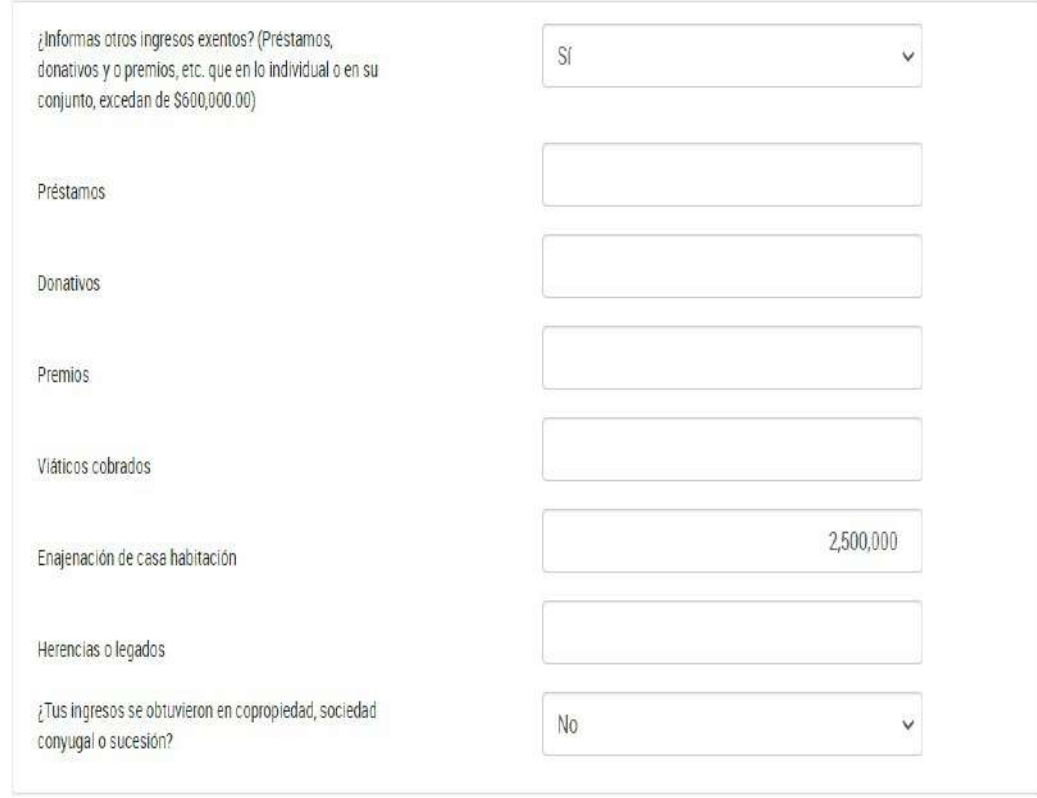

**Fundamento legal**: Artículos 90, segundo párrafo, 150 de la LISR; 262 y 263 del RLISR.

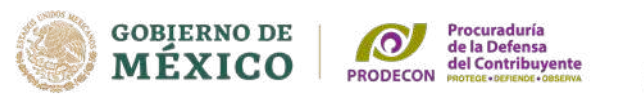

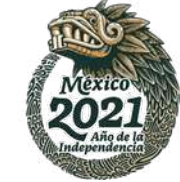

# **Otros datos Informativos**

Si no se percibieron ingresos por apoyos gubernamentales, condonación o remisión de deuda de créditos otorgados para adquisición de casa habitación, seleccionar : "NO", en la opción otros datos informativos .

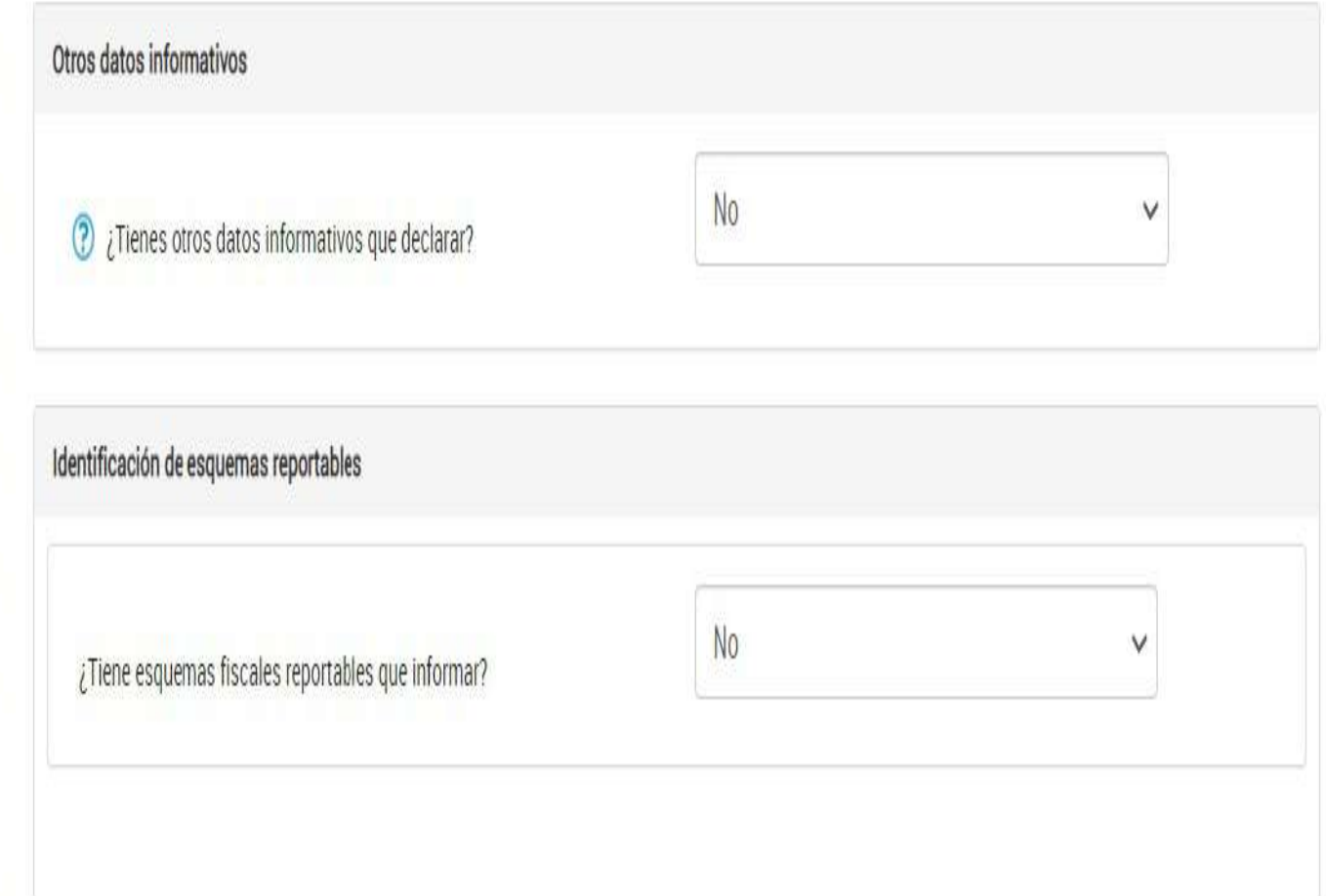

Finalmente, dar clic en la opción de **"Enviar"** y se generará el acuse automáticamente.

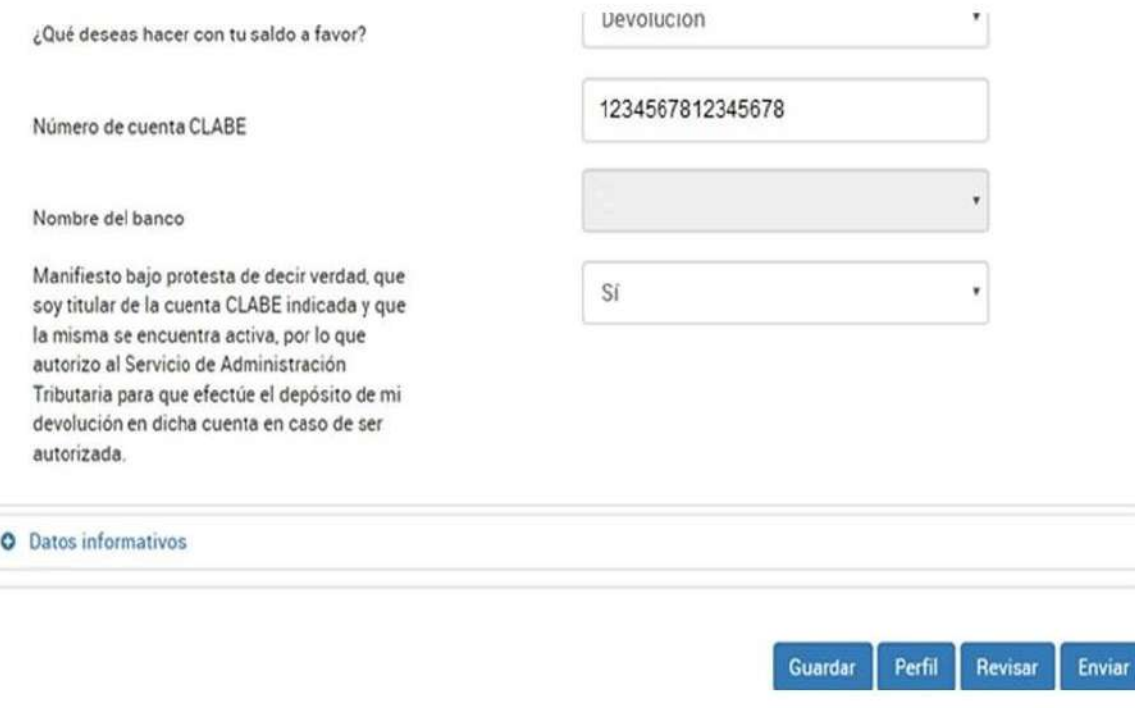

# Declaración anual sueldos e intereses **Envío y Acuse**

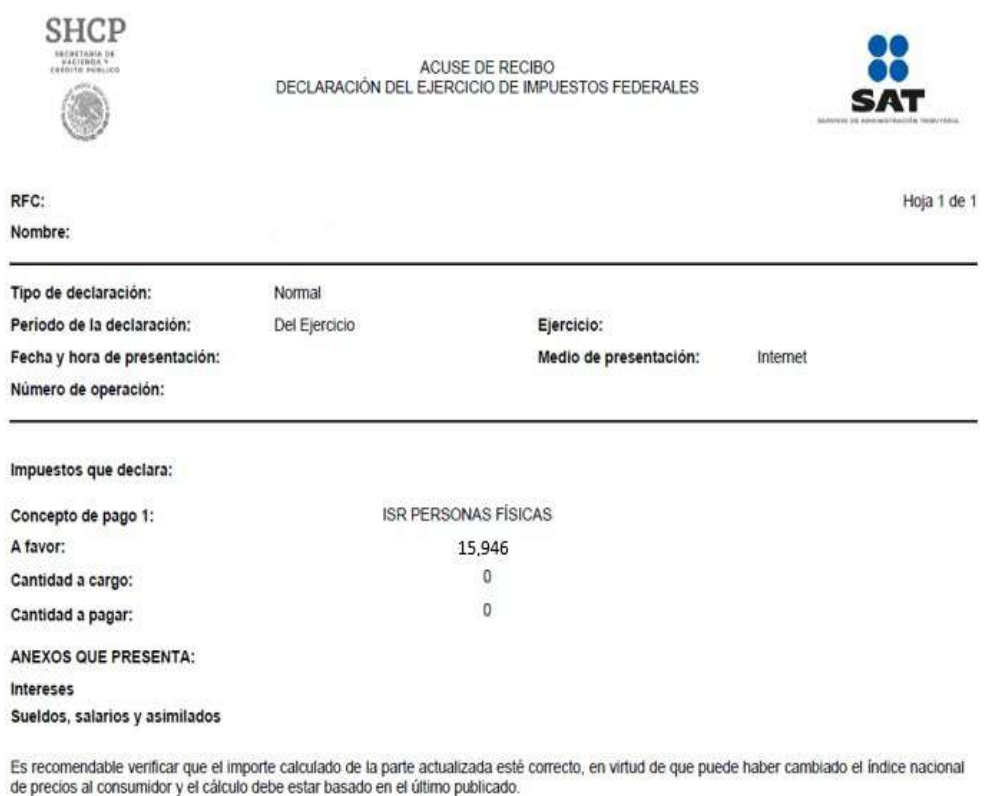

Los datos personales son incorporados y protegidos en los sistemas del SAT, de conformidad con las disposiciones legales en la materia.

Para modificar o corregir datos personales visita sat.gob.mx.

Este acuse es emitido sin prejuzgar la veracidad de los datos asentados ni el cumplimiento dentro de los plazos establecidos. Quedan a salvo las facultades de revisión de la autoridad fiscal.

# **Saldos a favor** de ISR de las Personas Físicas

Si obtienes un **saldo a favor**, cuando el monto no supera los **10 mil pesos**, puedes enviar la declaración con la contraseña, o bien, si el saldo es **mayor a 10 mil pesos y hasta 150 mil pesos**, siempre y cuando **selecciones la CLABE interbancaria predeterminada** en el aplicativo.

Si el saldo a favor supera los 150 mil pesos es indispensable el uso de la e-firma.

**Fundamento legal**: Regla 2.3.2. de la RMF 2021

### Impuesto sobre la renta a cargo

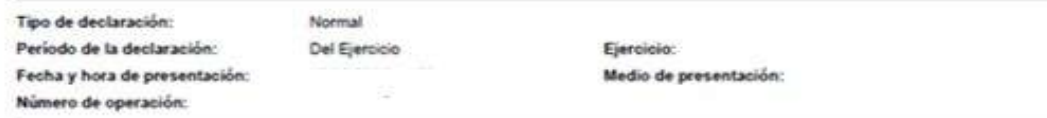

Es recomendable verificar que el importe calculado de la parte actualizada esté comecto, en virtud de que puede haber cambiado el indice nacional de precios al consumidor y el cálculo debe estar basado en el último publicado.

Los datos personales son incorporados y protegidos en los sistemas del SAT, de conformidad con las disposiciones legales en la materia.

Para modificar o corregir datos personales visita sat gob.mx.

Este acuse es emitido sin prejuzgar la veracidad de los datos asentados ni el cumplimiento dentro de los plazos establecidos. Quedan a salvo las facultados de revisión de la autoridad fiscal.

#### **SECCIÓN LÍNEA DE CAPTURA**

El importe a cargo determinado en esta declaración, deberá ser pagado en las instituciones de crédito autorizadas, utilizando para tal efecto la línea de captura que se indica.

Linea de Captura<sup>®</sup>

Importe total \$115 a pagar.

Vigente hasta:

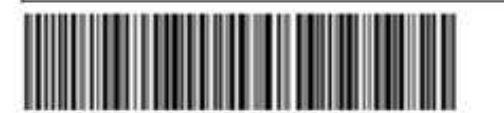

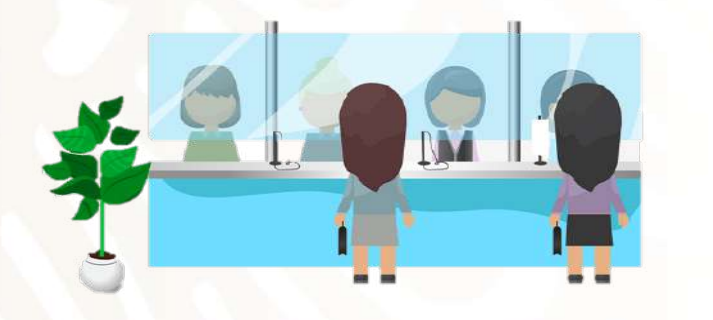

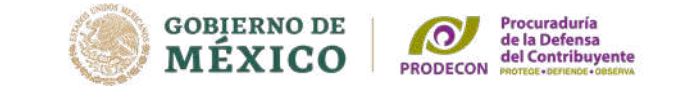

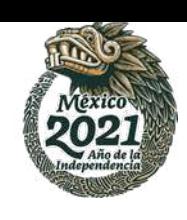

En caso de resultar impuesto a cargo, el acuse de recepción deberá contener la línea de captura con el importe a pagar y la fecha límite de pago, la declaración se tendrá por presentada hasta que se efectúe el pago correspondiente.

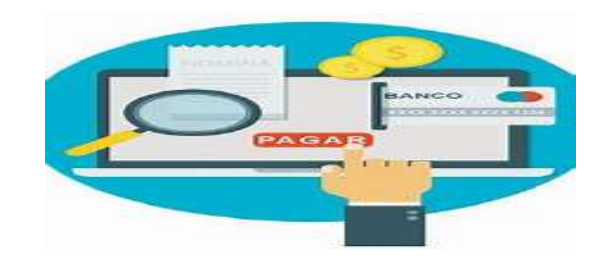

**Fundamento legal:** Regla 2.8.4.1. fracción VI de la RMF 2021.

# **Formas de Pago**

Las personas físicas que realicen **actividades empresariales** y que en el ejercicio inmediato anterior hubiesen obtenido **ingresos inferiores** a **\$ 2'149,250.00,** las personas físicas que **no realicen actividades empresariales** y que hubiesen obtenido en dicho ejercicio **ingresos inferiores** a **\$ 368,440.00** así como las personas físicas que inicien actividades y que estimen que sus ingresos en el ejercicio serán hasta por dichas cantidades, **cuando les resulte impuesto a cargo en la declaración anual podrán efectuar el pago en la ventanilla bancaria de las instituciones de crédito autorizadas.**

Si exceden los ingresos por dichos montos se efectuará el pago a través de Internet, mediante transferencia electrónica de fondos desde el portal de su Banco, capturando los datos de la línea de captura y el importe total a pagar.

> **Fundamento legal**: articulo 20 séptimo párrafo y 31 del CFF; Regla 2.8.4.1. Fr VI de la RMF 2021 y anexo 5 de la RMF DOF 11/01/2021

**GOBIERNO DE** 

MÉXICO

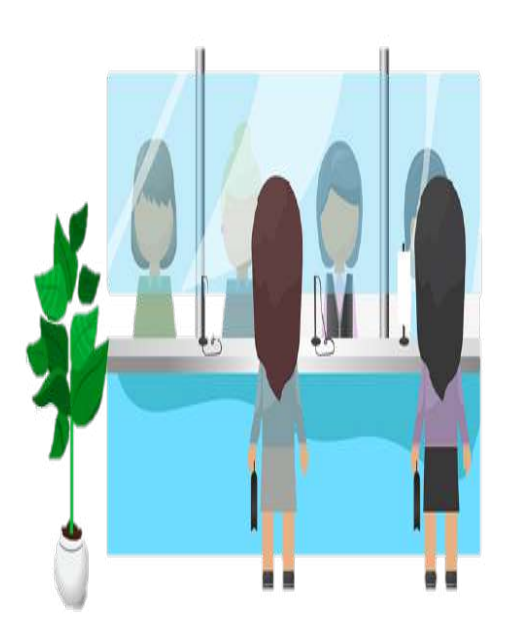

Procuraduría<br>de la Defensa<br>del Contribuyente

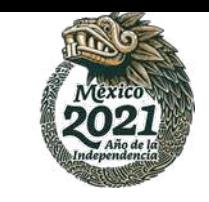

**GOBIERNO DE** Procuraduría<br>de la Defensa<br>del Contribuyente MÉXICO

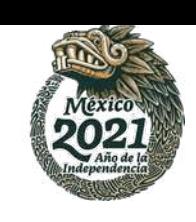

### **Pago en parcialidades**

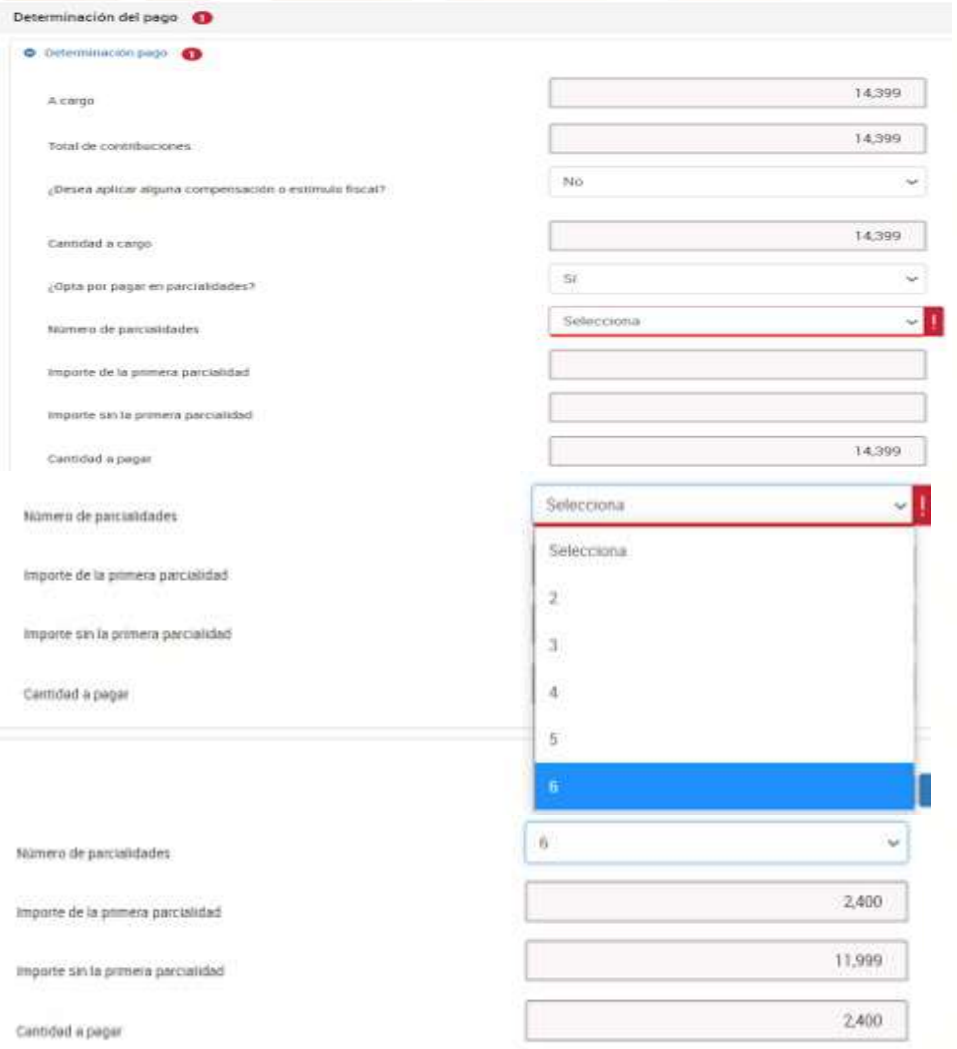

Asimismo, en caso de que el impuesto a cargo no sea posible liquidarlo en una sola exhibición, se podrá liquidar hasta en seis parcialidades mensuales y sucesivas, siempre que se envíe la declaración y se cubra la primer parcialidad a más tardar en el 31 de mayo, para lo cual se deberá responder *"Si",* dentro del apartado "Determinación del pago", a la pregunta *¿Opta por pagar en parcialidades?*

Esta facilidad queda sin efectos, si no se cubre el adeudo a más tardar en el mes de octubre de 2021, por lo que las autoridades fiscales requerirán el pago inmediato del crédito fiscal.

**Fundamento legal**: Reglas 3.17.3. de la RMF 2021 y 13.4 de primera modificación de la RMF 2021

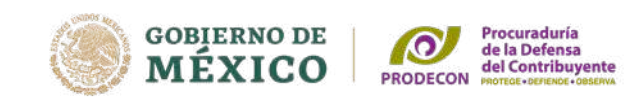

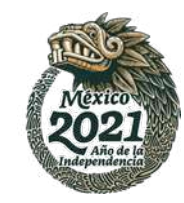

Para imprimir la declaración anual, hay que regresar al inicio del aplicativo y dar clic en **"Consultar declaración"**.

Enseguida, requisitar los datos relativos al **"Tipo de declaración", "Período"** y **"Ejercicio"**

Dar clic en **"Buscar"**

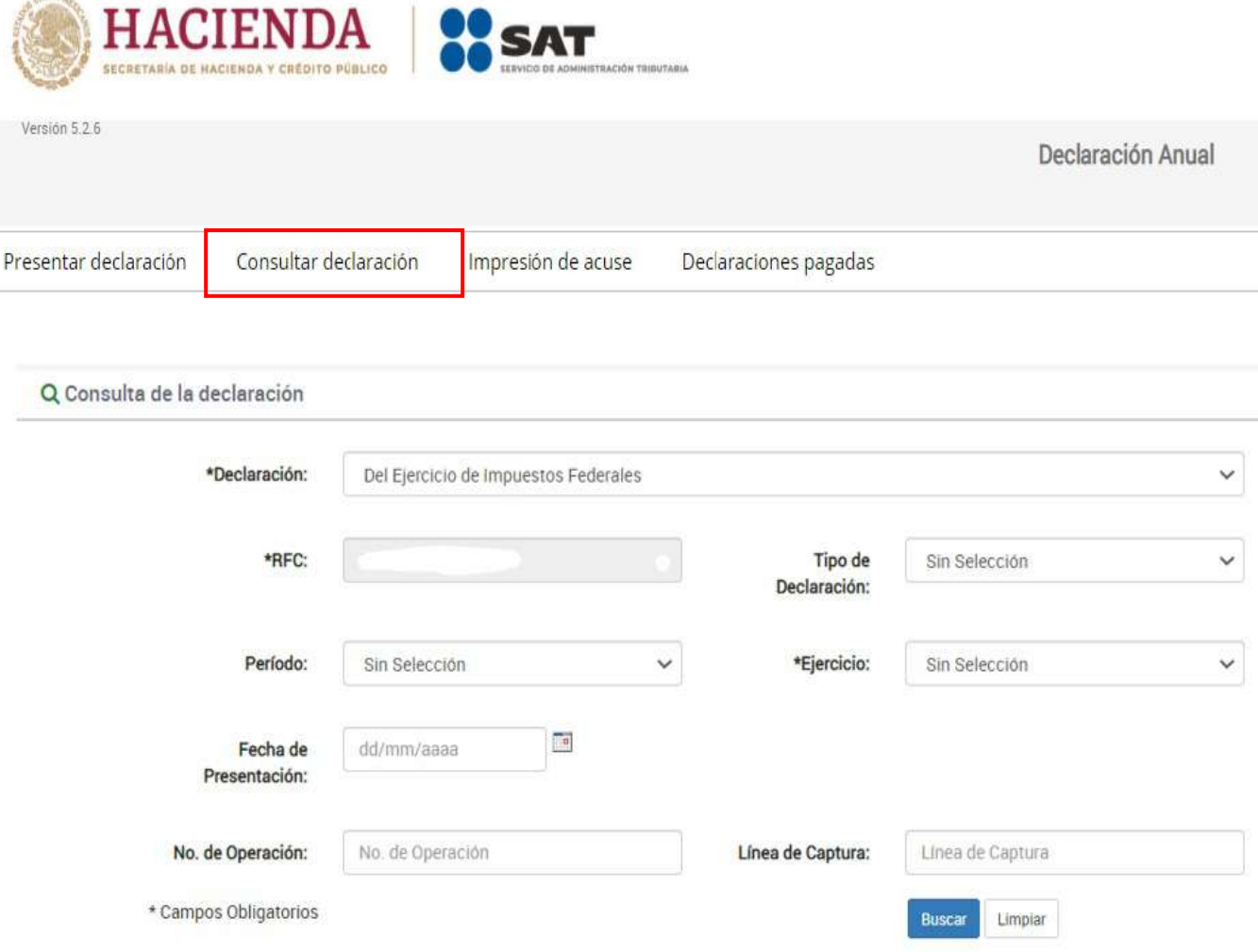

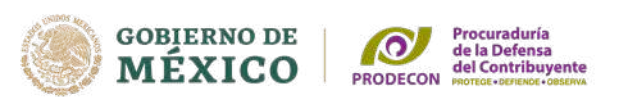

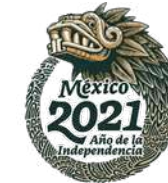

# Declaración anual sueldos e intereses

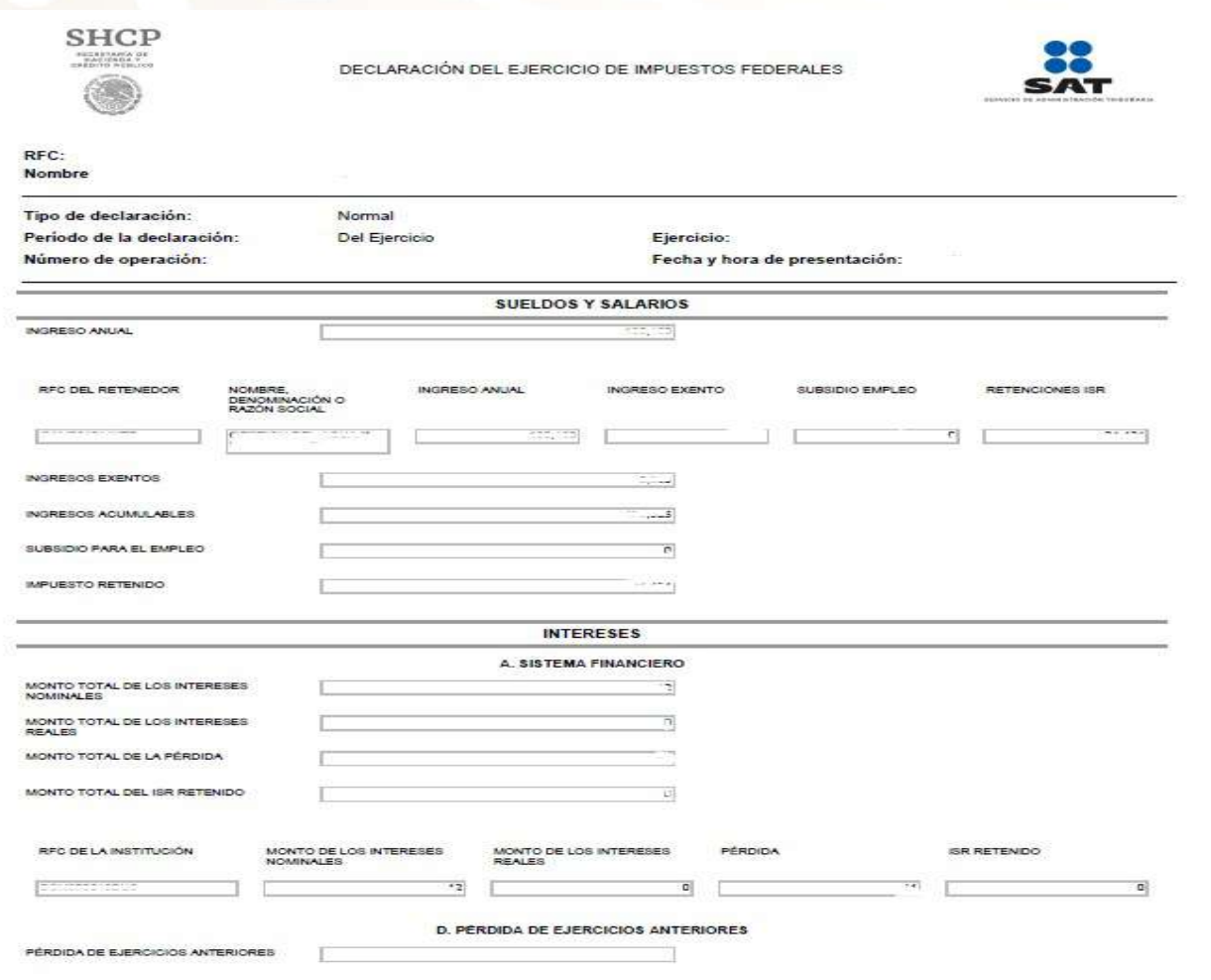

Se genera en formato pdf la declaración anual, puedes imprimirlo o guardar en tu equipo de cómputo.

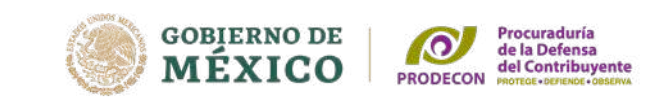

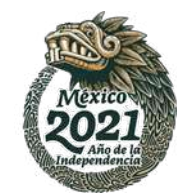

Para conocer el estado que guarda la devolución del saldo a favor, se podrá consultar en el apartado de **"Devoluciones y compensaciones / Seguimiento de trámites y requerimientos**"

Para acceder al aplicativo nuevamente solicitará autenticarse, ingresar el RFC y contraseña, o bien, la e-firma.

Seleccionar la opción **"Devolución automática ISR"** y el ejercicio fiscal 2020.

Dentro del rubro **"Mostrar solicitudes"** indicará el estado que guarda el trámite.

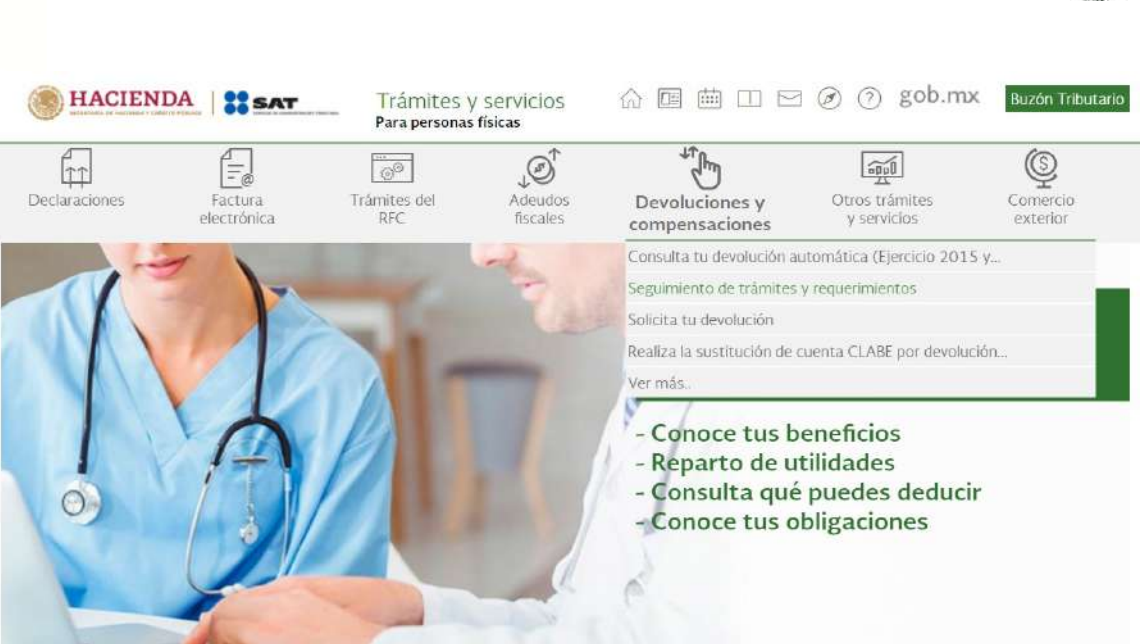

# Consulta de trámites

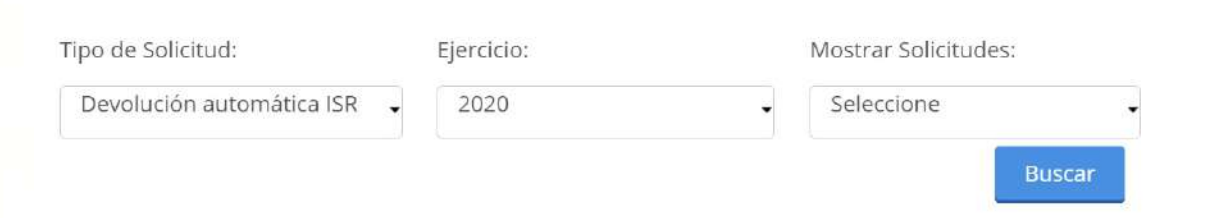

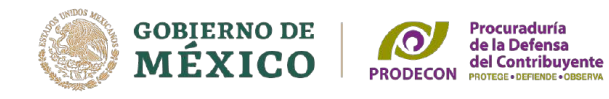

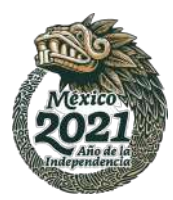

# Contáctanos

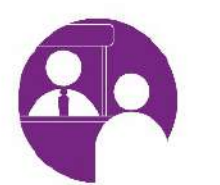

Agenda tu Cita en Línea

Solicita nuestros servicios Asesoría Presencial o Remota(reunión virtual)

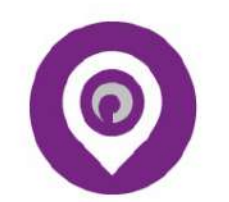

Delegaciones

Ubica la oficina de PRODECON más cercana

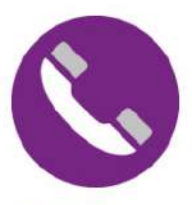

Teléfono

**Oficinas Centrales** 5512059000 Interior de la República 800 611 0190

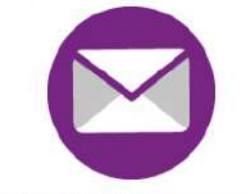

**Buzón del Procurador** 

Escríbenos sobre cualquier inconformidad o sugerencia

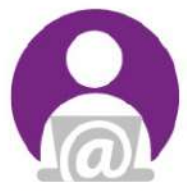

Atención

Solicita nuestros servicios atencionalcontribuyente @prodecon.gob.mx

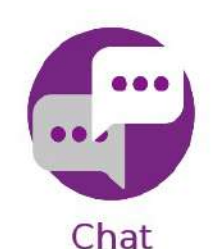

**CHAT de Atención y Asesoría** Lunes a viernes de 9:00 a 17:00 hrs. (Horario del centro de México)

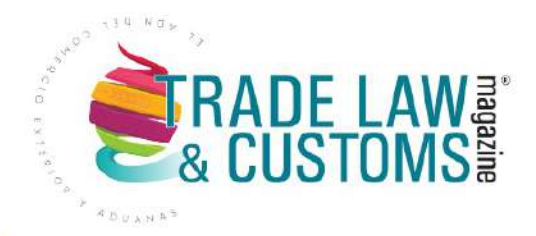

# **ON TRUEQUE** PODCAST DE TLC MAGAZINE MÉXICO

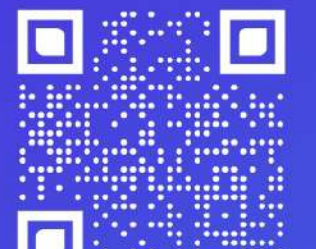

**Entrevistas** por Daniella **Martínez** Directora de TLC Magazine

**Escúchanos en:** 

Spotify<sup>®</sup> (?) Apple Podcasts

 $\begin{array}{c} \bullet \end{array} \quad \begin{array}{c} \textcircled{\scriptsize{1}} \end{array} \quad \begin{array}{c} \text{In} \end{array} \quad \begin{array}{c} \textcircled{\scriptsize{1}} \end{array} \quad \begin{array}{c} \text{In} \end{array} \quad \begin{array}{c} \text{In} \end{array} \quad \begin{array}{c} \text{In} \end{array} \quad \begin{array}{c} \text{In} \end{array} \quad \begin{array}{c} \text{In} \end{array} \quad \begin{array}{c} \text{In} \end{array} \quad \begin{array}{c} \text{In} \end{array} \quad \begin{array$  $\circledcirc$ 

www.tlcmagazinemexico.com.mx